# COLLABOSPHERE

ENTERPRISE TRACK

#### EXPERT SHORTCUTS SUSAN FUJIKI | CENTRAL DESKTOP

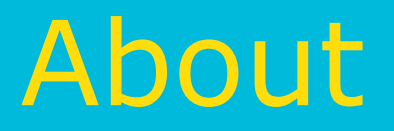

Often times people get used to using the same procedures and processes to get things done, but there may be a better way.

SocialBridge has many features that are often under-utilized by our users.

Save time. Learn the shortcuts.

Let us show you some hidden gems and multifeature combinations that our team loves to use.

# Agenda

- Hidden gems
	- Save time
	- Get organized

### • When forces combine

- Increase awareness
- Increase interest
- Increase automation
- $\cdot$  Q+A

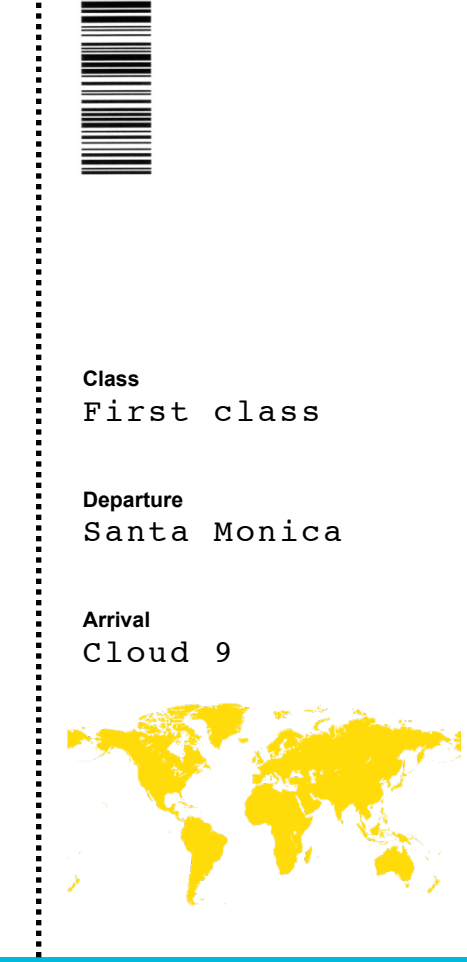

## SAVE TIME AND GET ORGANIZED HIDDEN GEMS

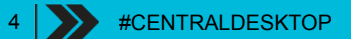

### Save time: Quickly open documents

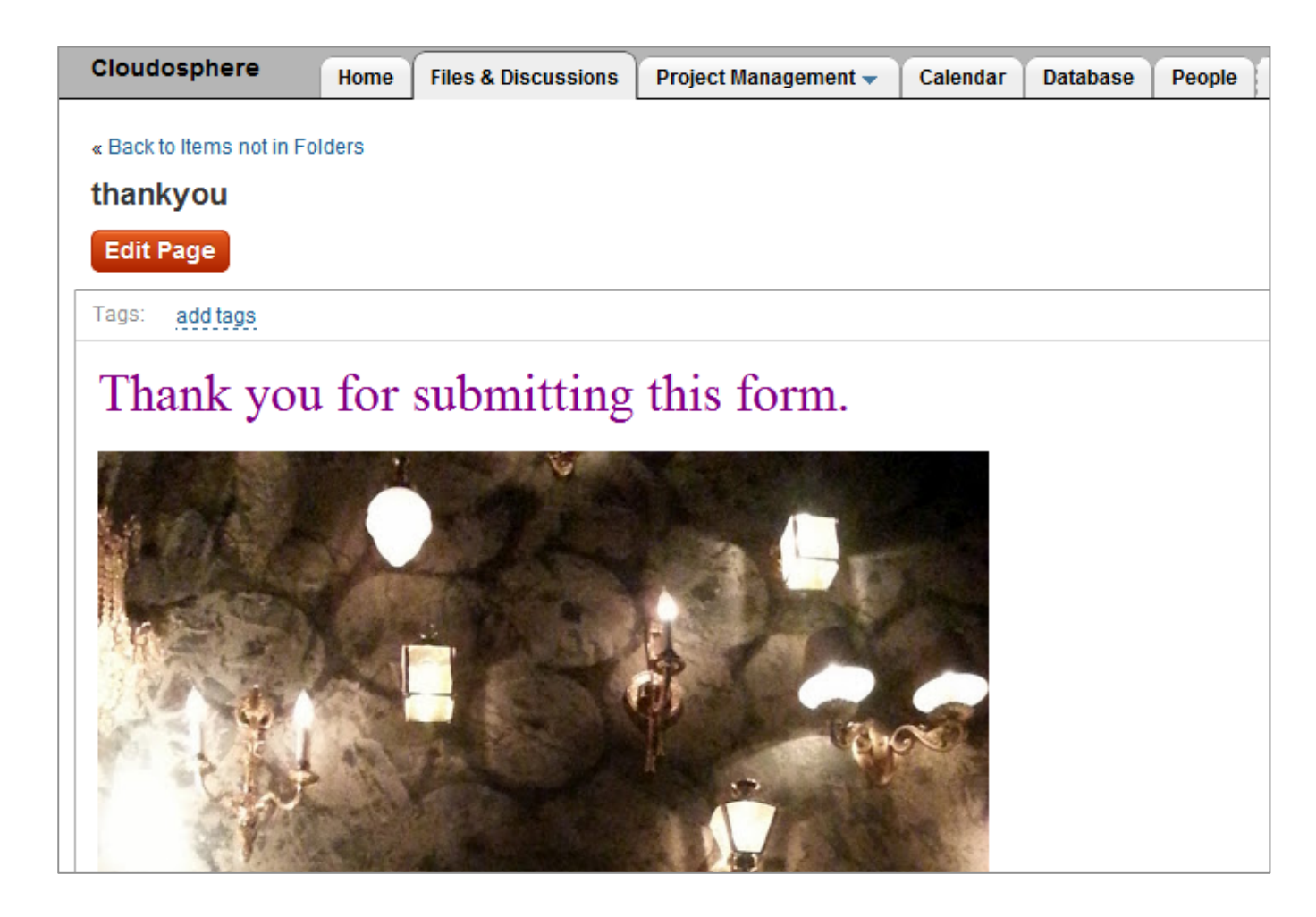

You don't have to click on the file in Files & Discussions to open it

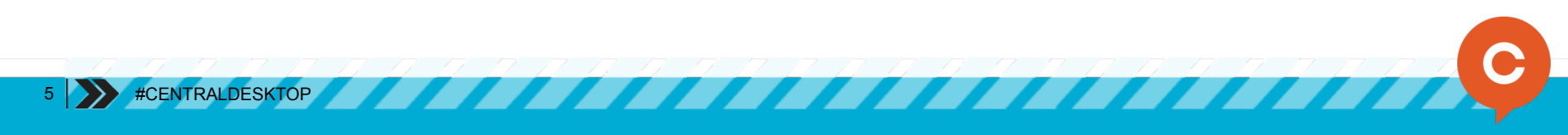

### Save time: Quickly open documents

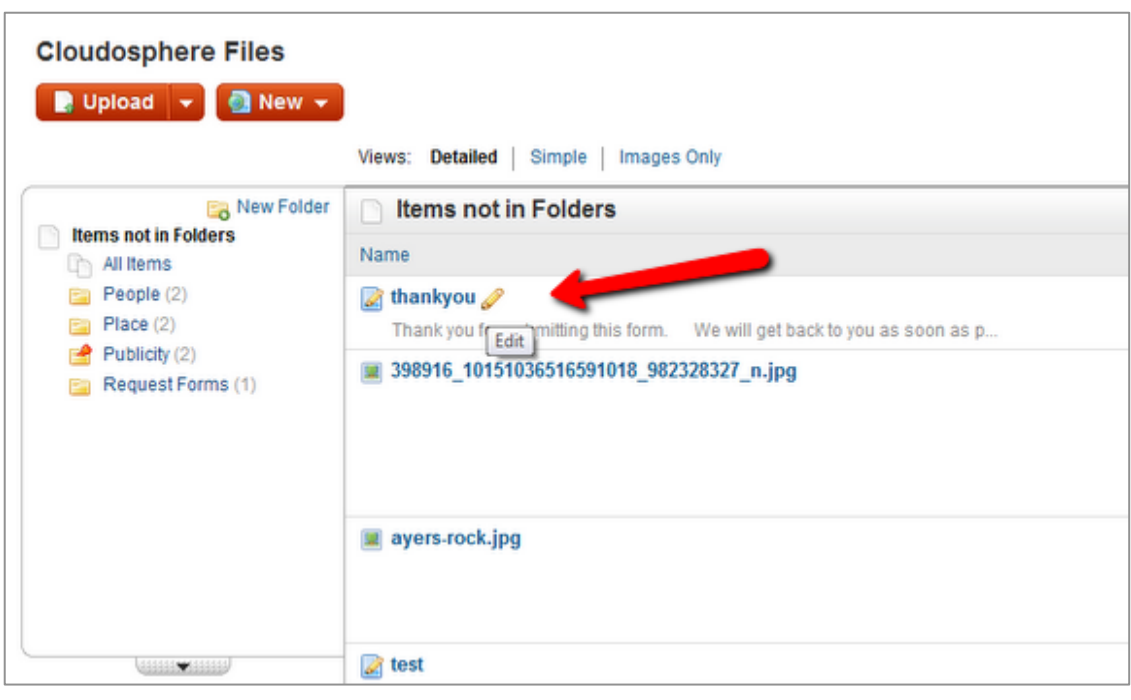

Click on the pencil to open directly

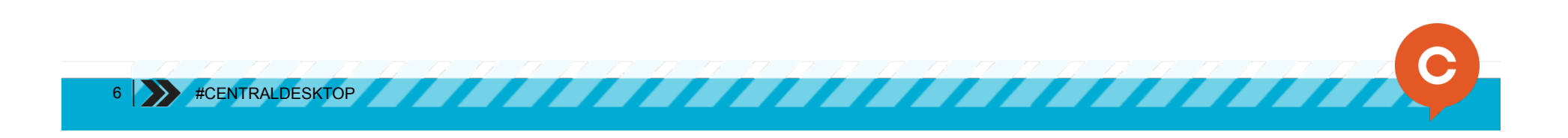

### Save time: Format cells

#### Quickly make cells and application blocks line up

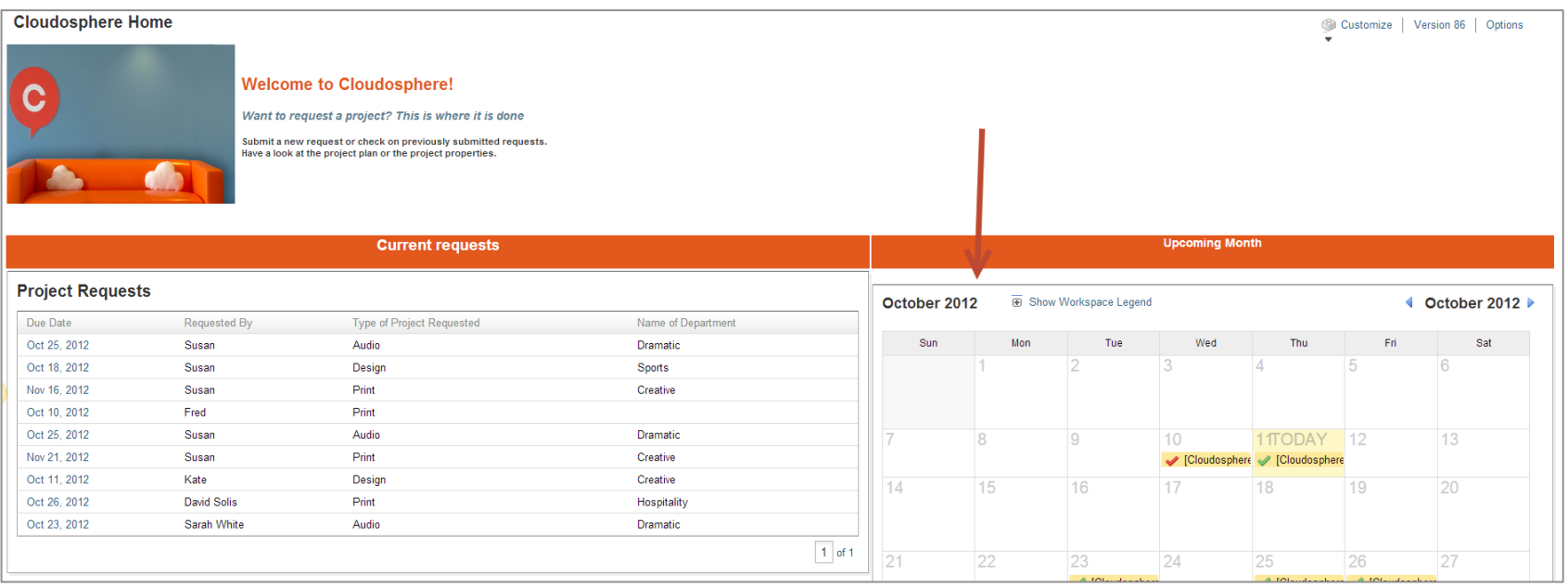

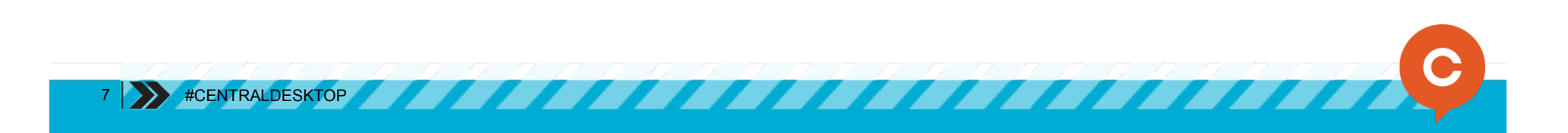

### Save time: Format cells

#### Highlight app block or cell. Select Format in toolbar. Save.

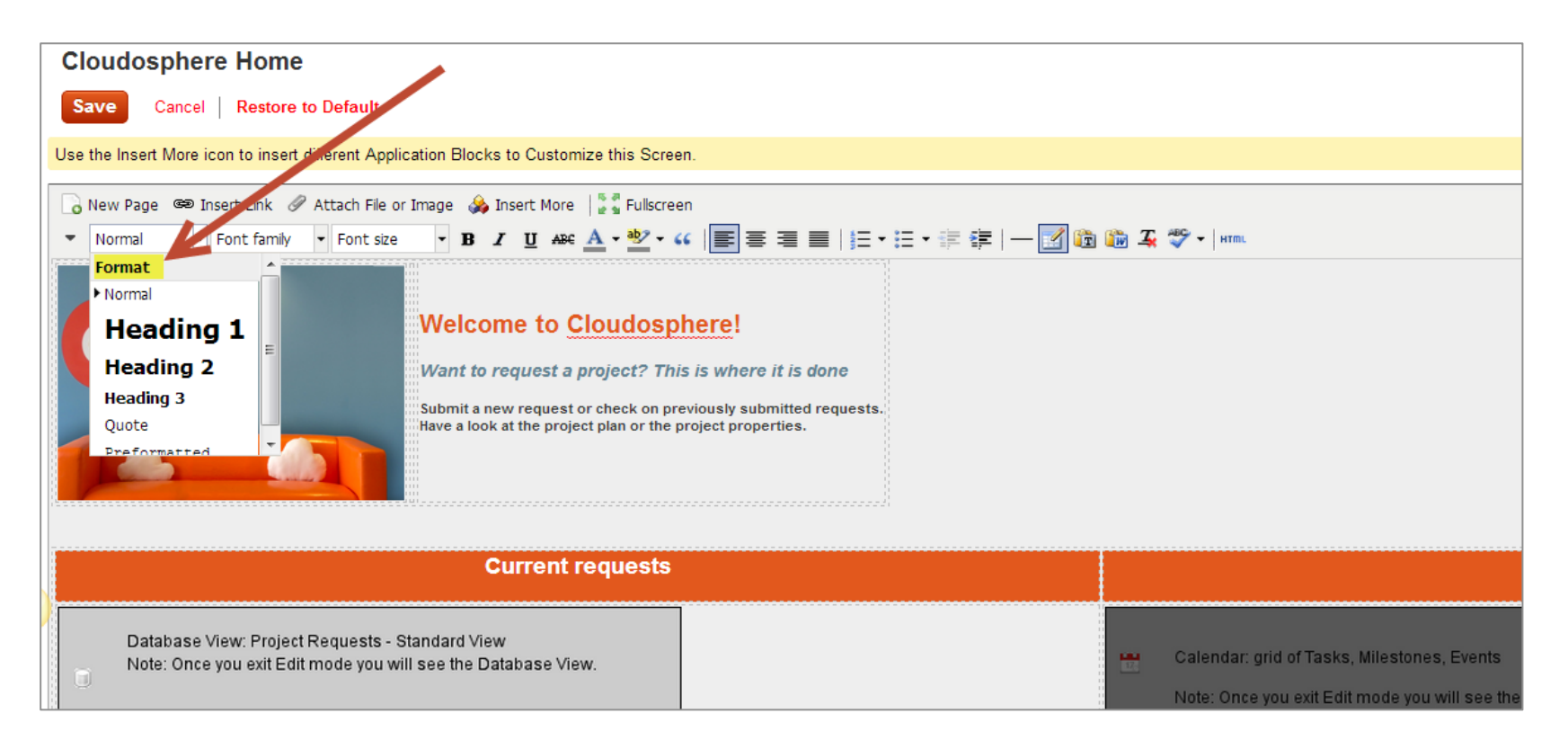

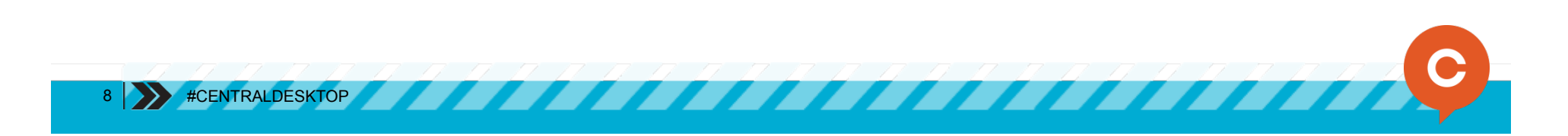

### Save time: Format cells

#### Now everything is lined up.

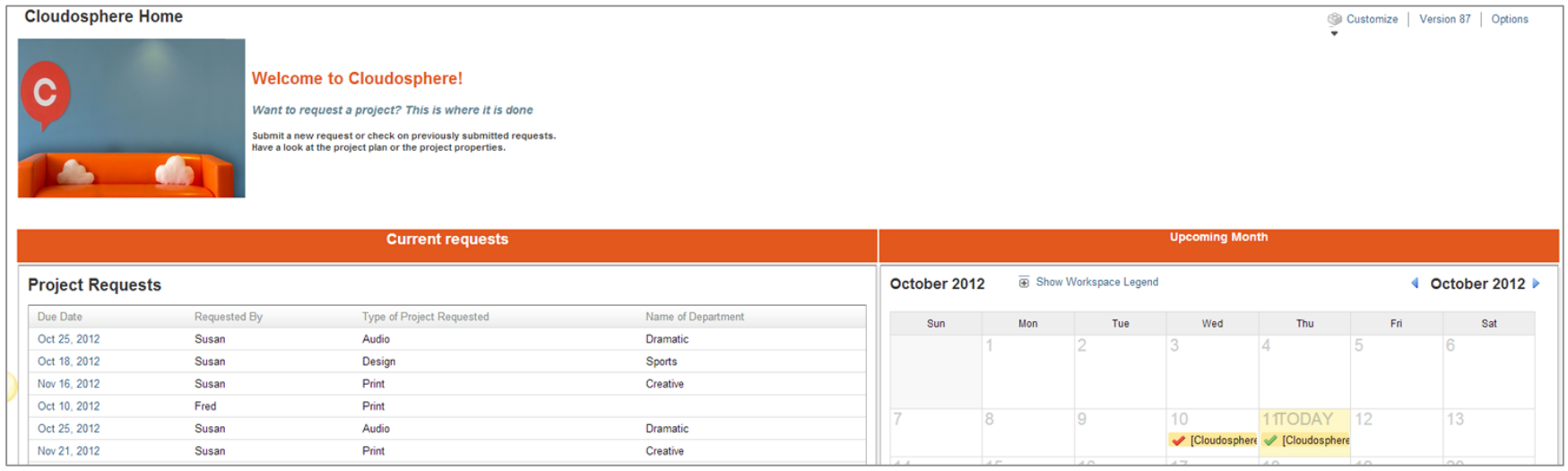

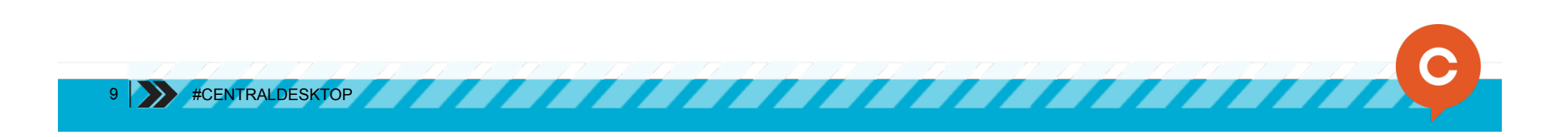

### Save time: Common URLs

- Easy to learn
- Easy to navigate

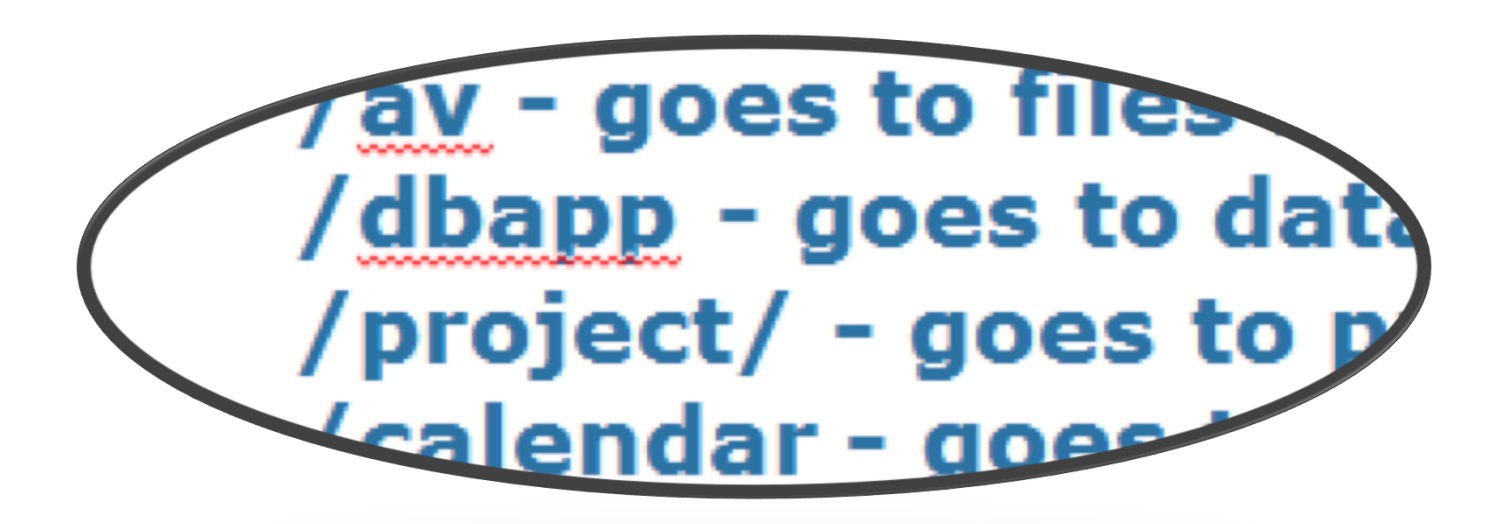

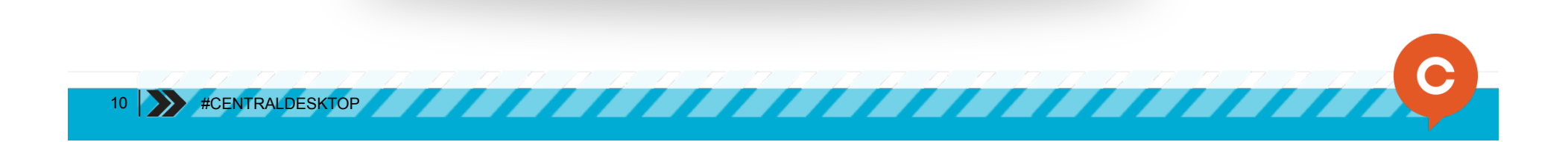

#### Save time: Common URLs

/av - goes to files and discussions (items not in folders) /dbapp - goes to databases /project/ - goes to project management /calendar - goes to calendar

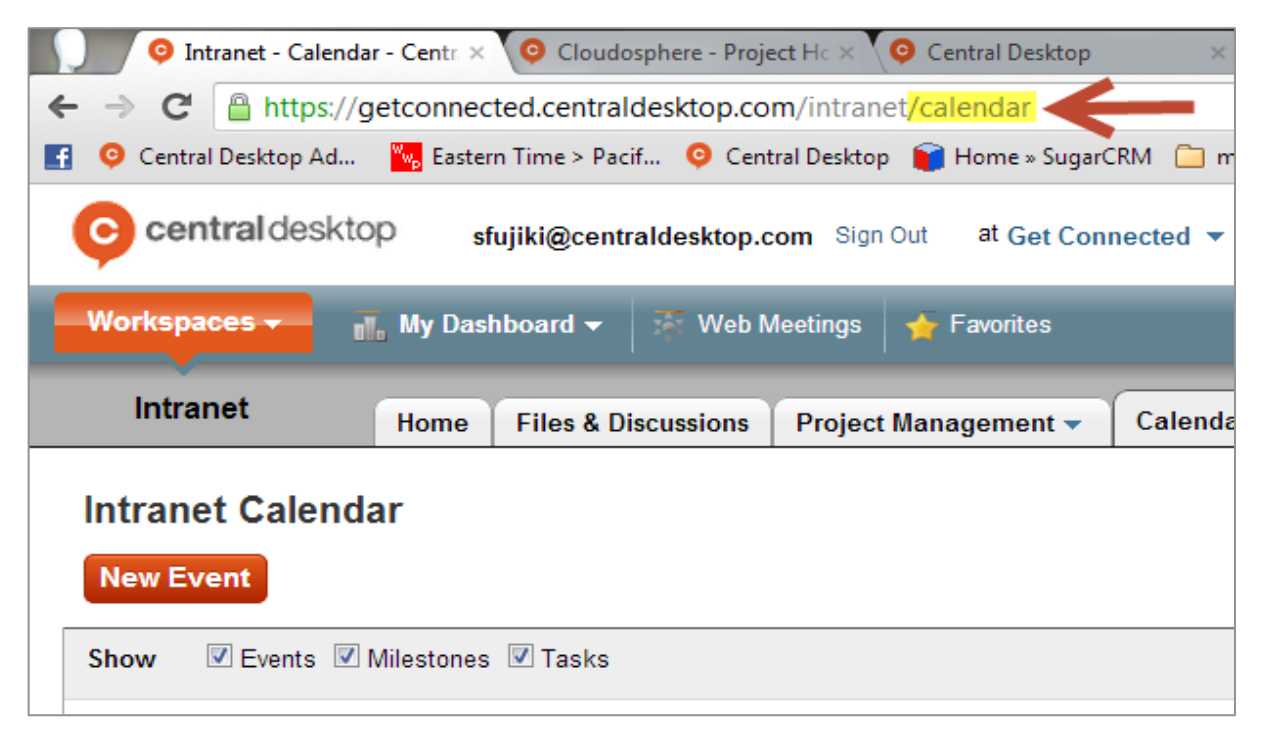

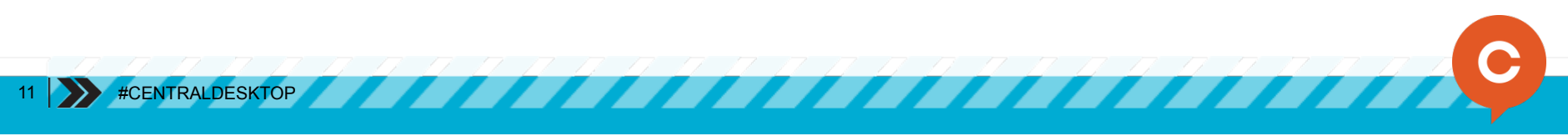

### Get organized: Update URLs

You have a workspace that you renamed but want to change the URL

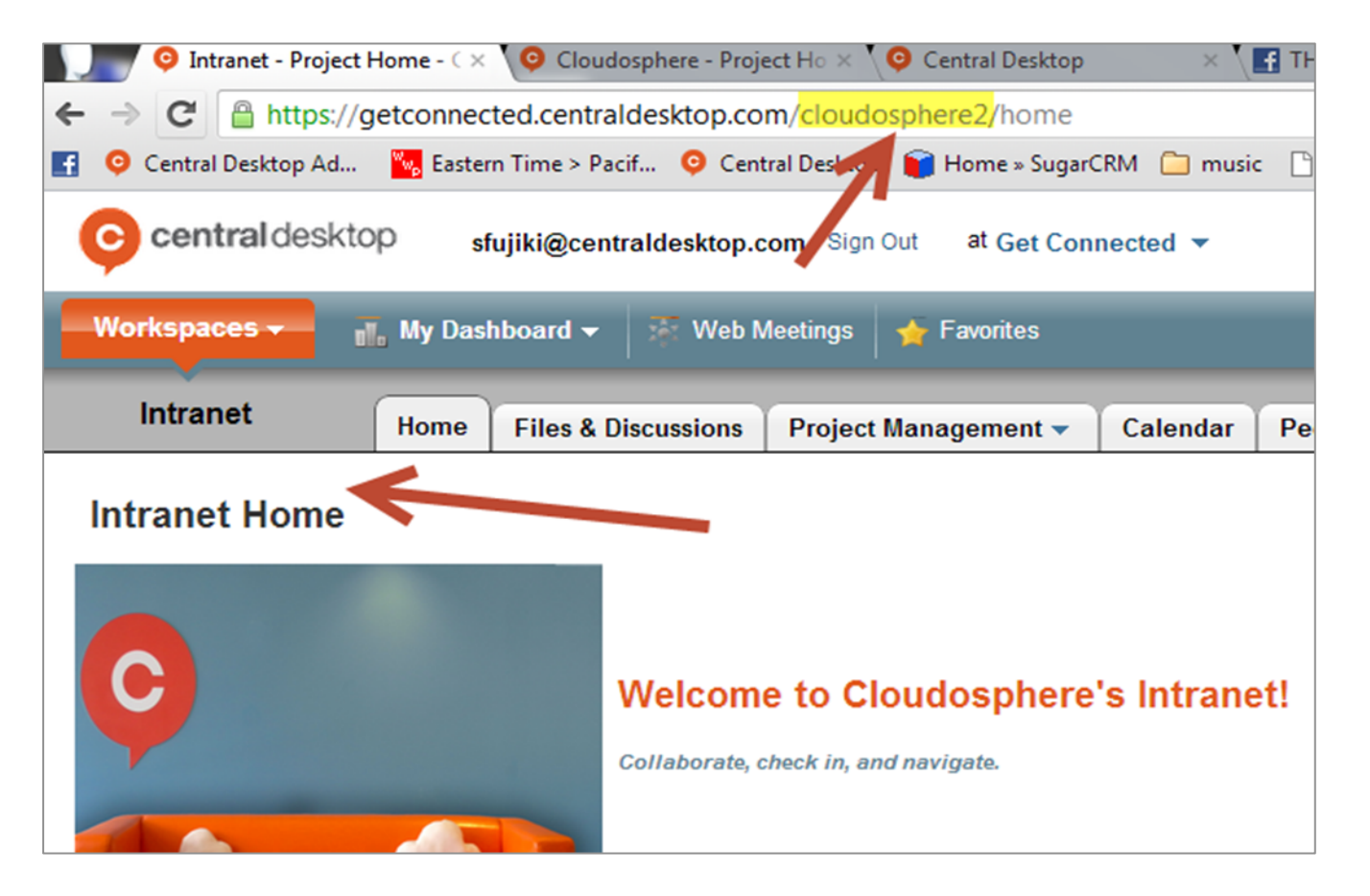

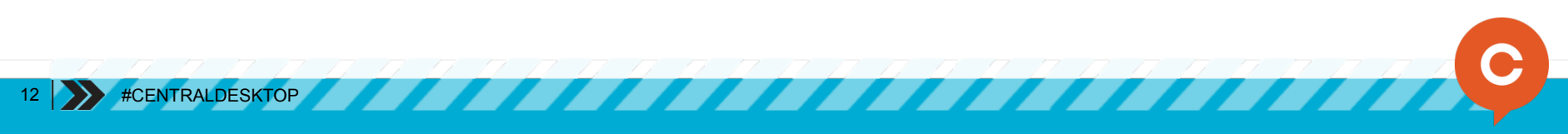

### Get organized: Update URLs

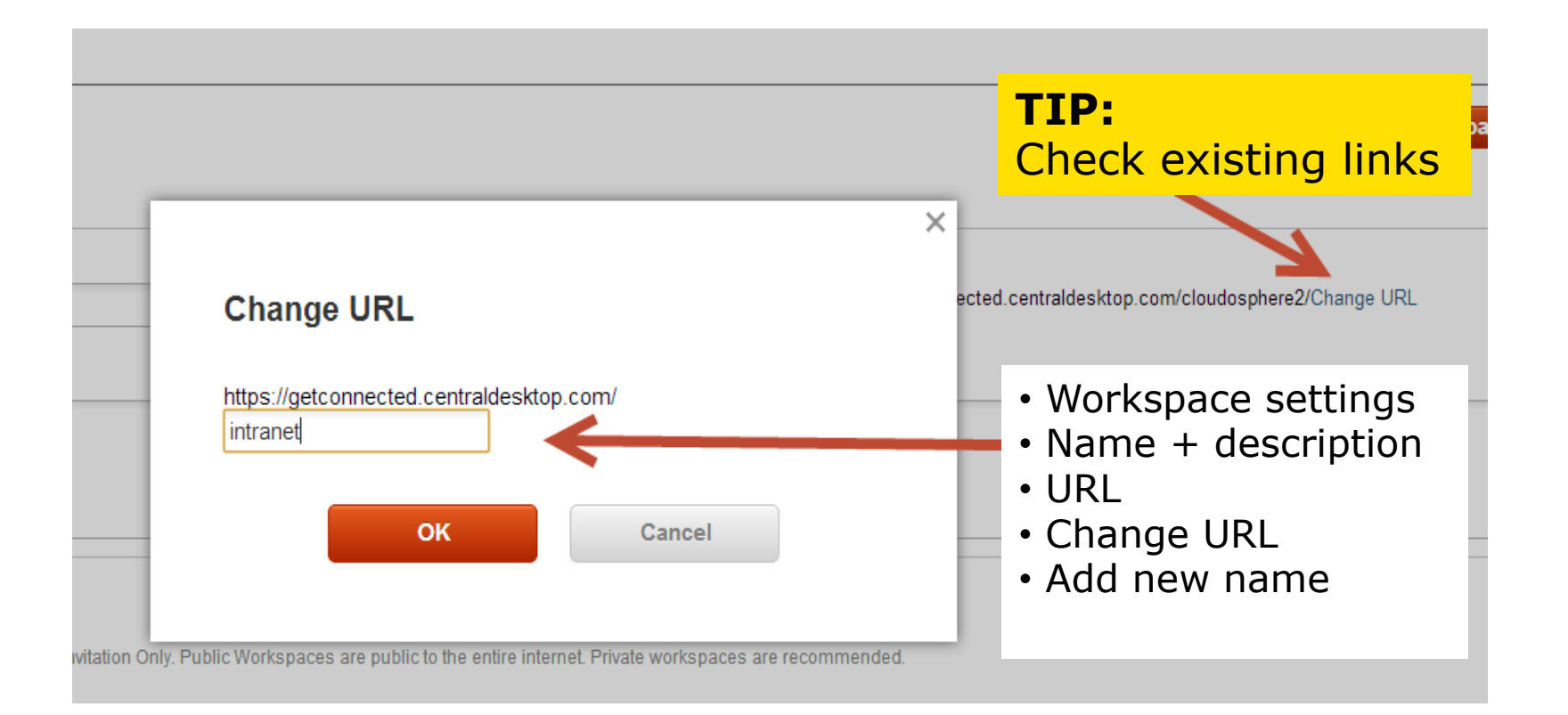

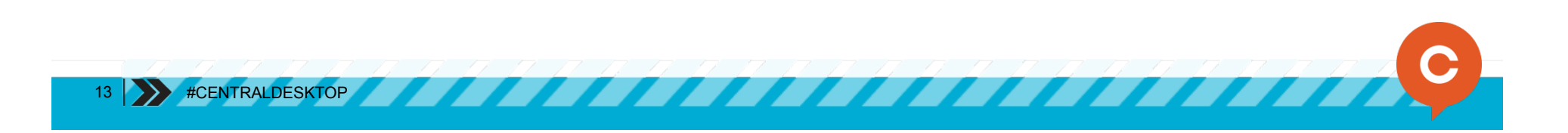

### Get organized: Member directory

Member Directory application block

Quick way to email, IM, Skype, web meeting and see who is online

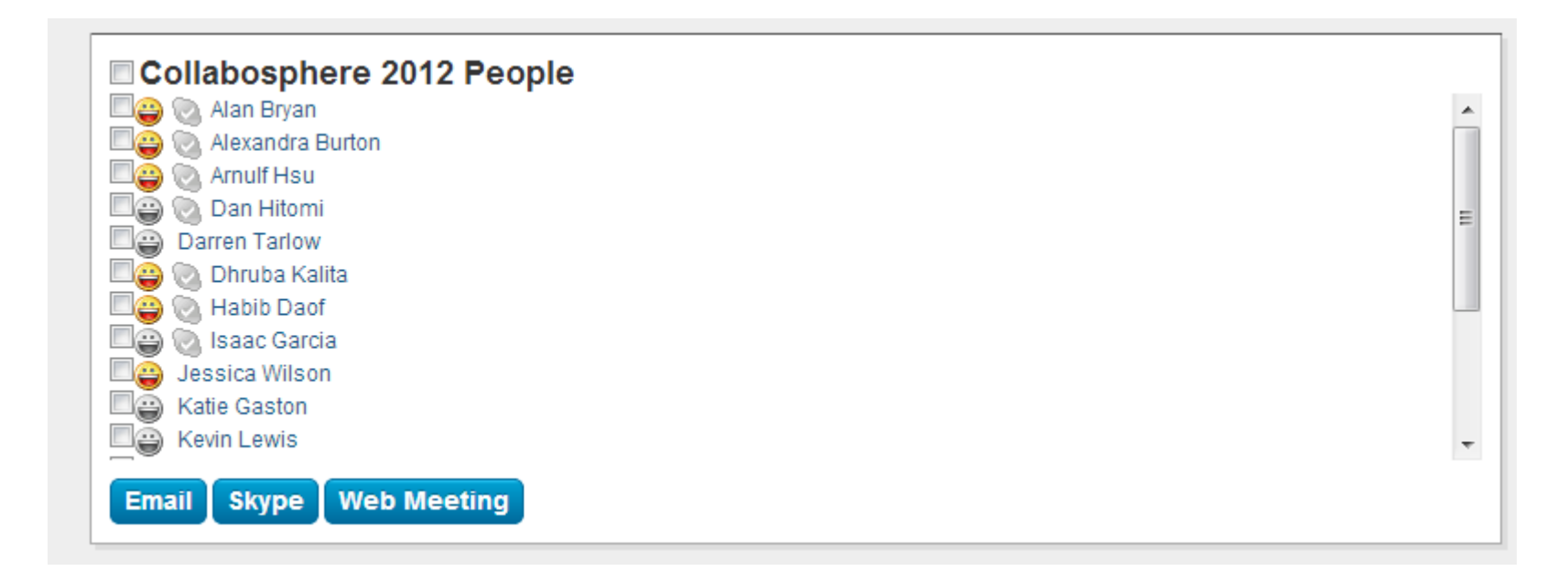

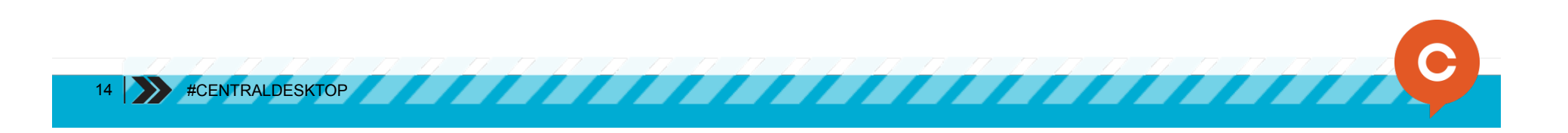

### Get organized: Member directory

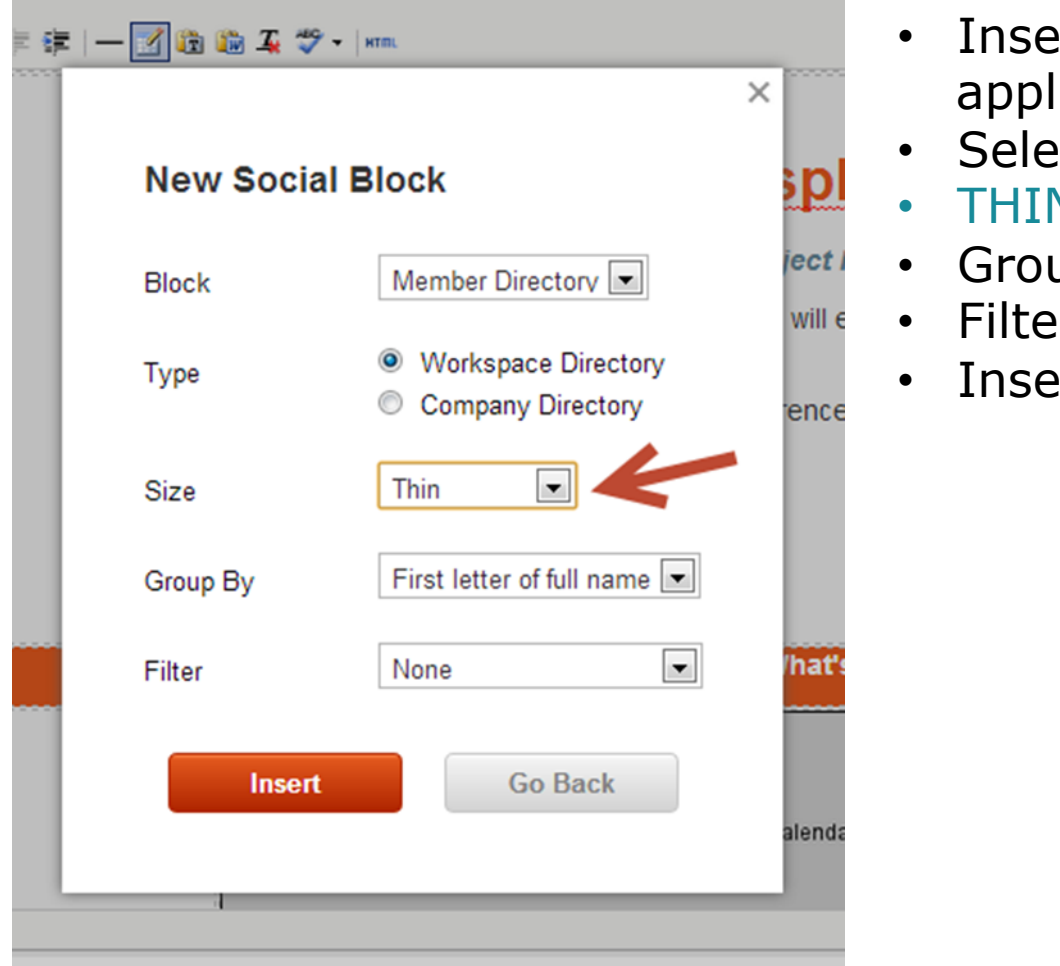

- rt Member Directory lication block
- ect workspace or company
- THIN
- Group
- $\mathsf{r}$
- ert.

15 #CENTRALDESKTOP

### Get organized: CD sidebar

See everything that is happening while you remain focused

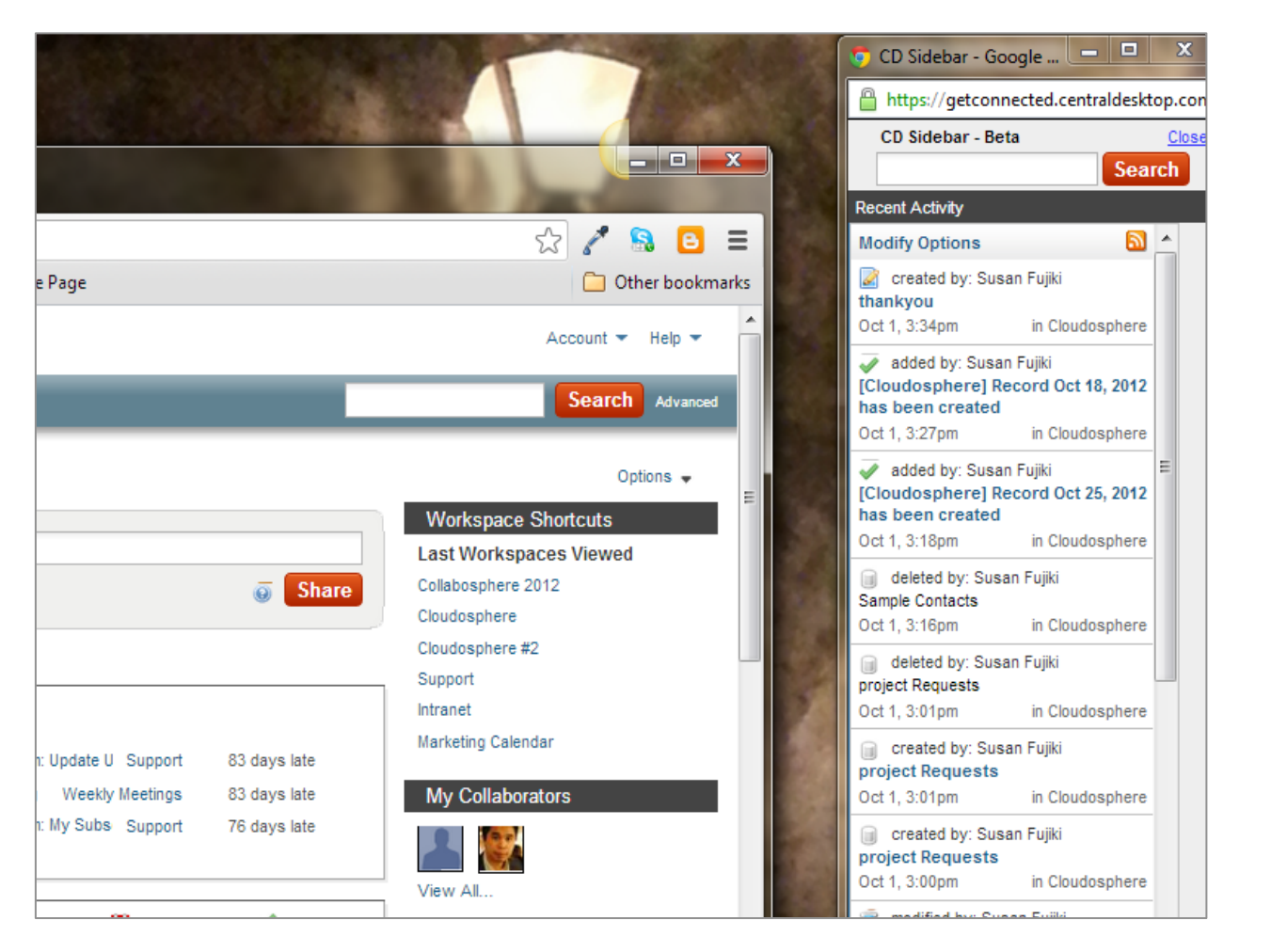

### Get organized: CD sidebar

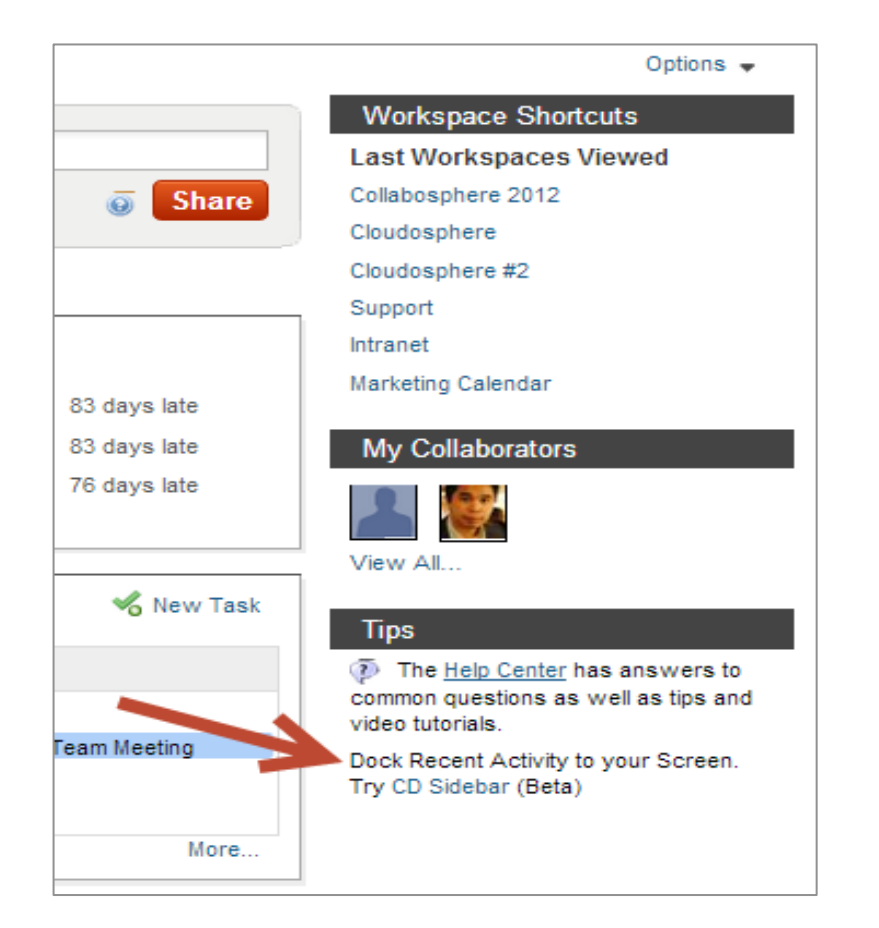

- My Dashboard
- "Dock Recent Activity to your Screen. Try CD Sidebar"
- Click on link to open

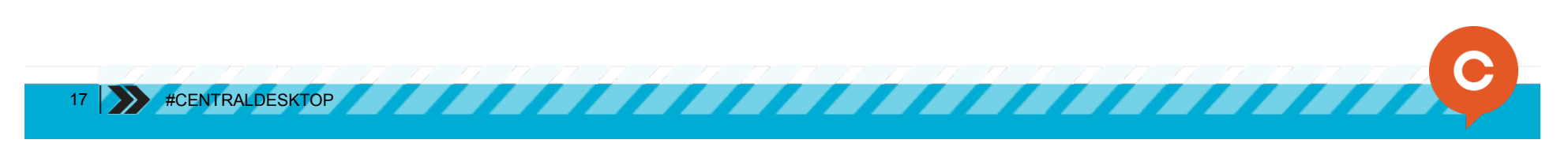

#### Get organized: Database subscriptions

Stay notified, even when you aren't part of the workspace

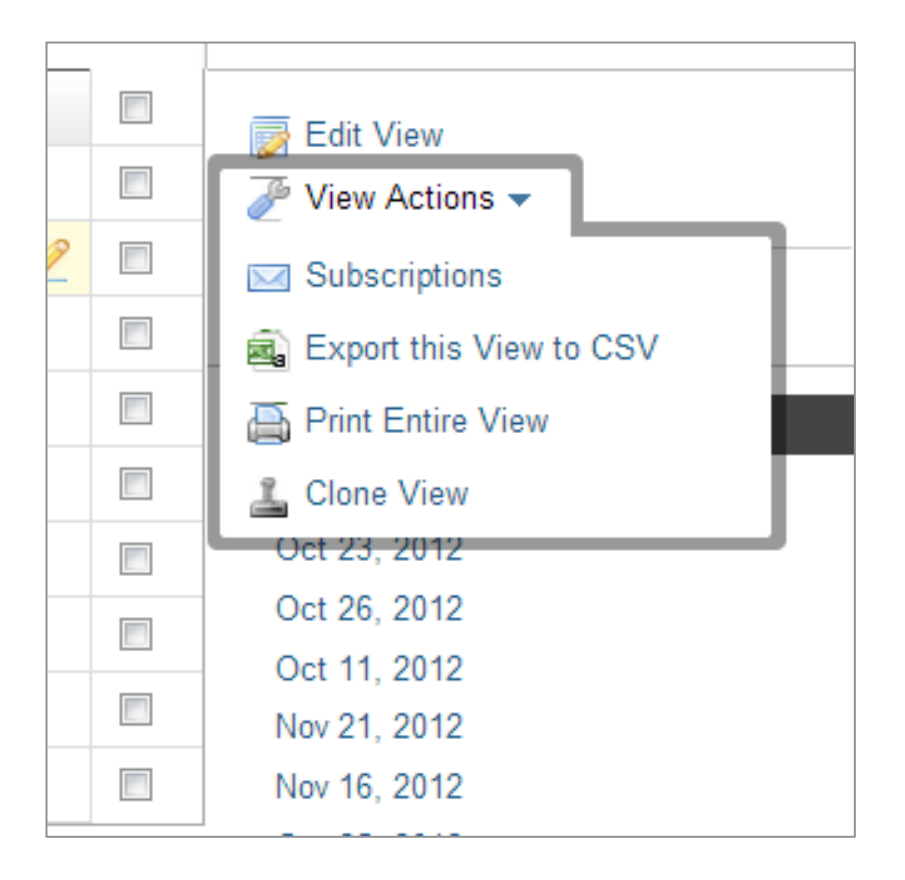

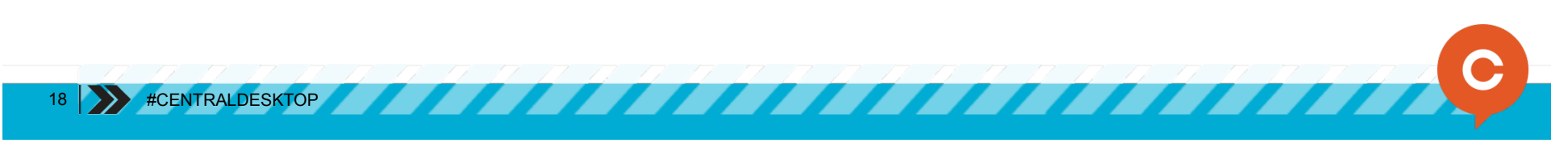

### Get organized: Database subscriptions

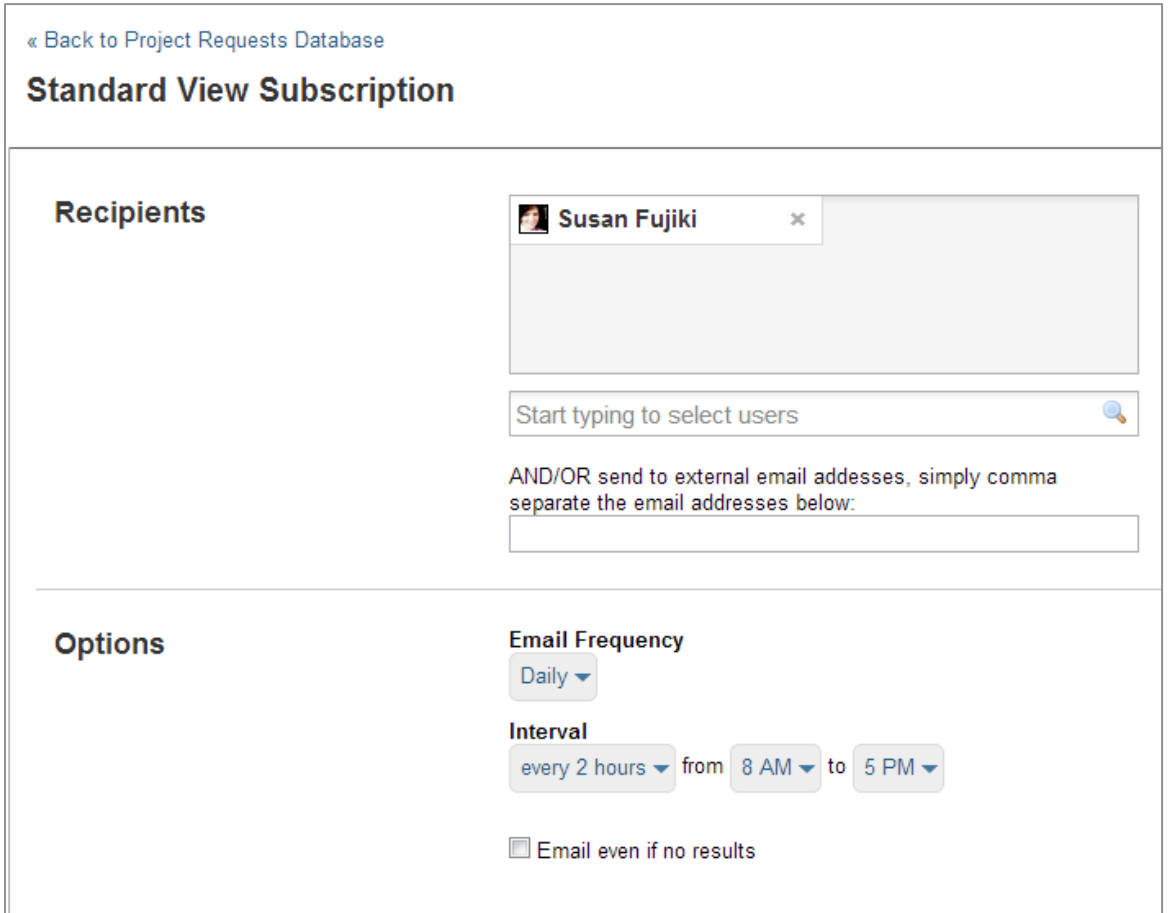

#### **TIP:**

Choose the frequency of emails. You can choose days to send, which is useful for meeting preparation.

*You can also subscribe nonmembers using CC!* 

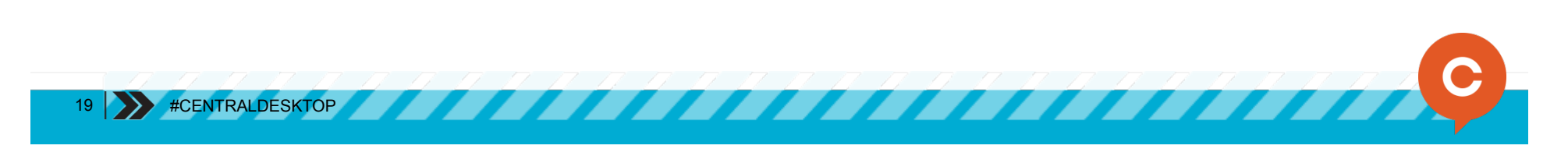

# THAT'S JUST **SCRATCHING** THE SURFACE

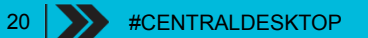

### Multi-player combos

Feature combinations create powerful processes

7777.

- Increase awareness
- Increase interest
- Increase automation

# WHEN FORCES **COMBINE** POWERFUL THINGS **HAPPEN**

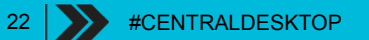

### Combos for added impact

- **Increase due date visibility** through requests and calendar application blocks
- **Email records** directly to folder and **kick off a series of tasks**
- **Customize email notifications** and create online documents from databases and folders

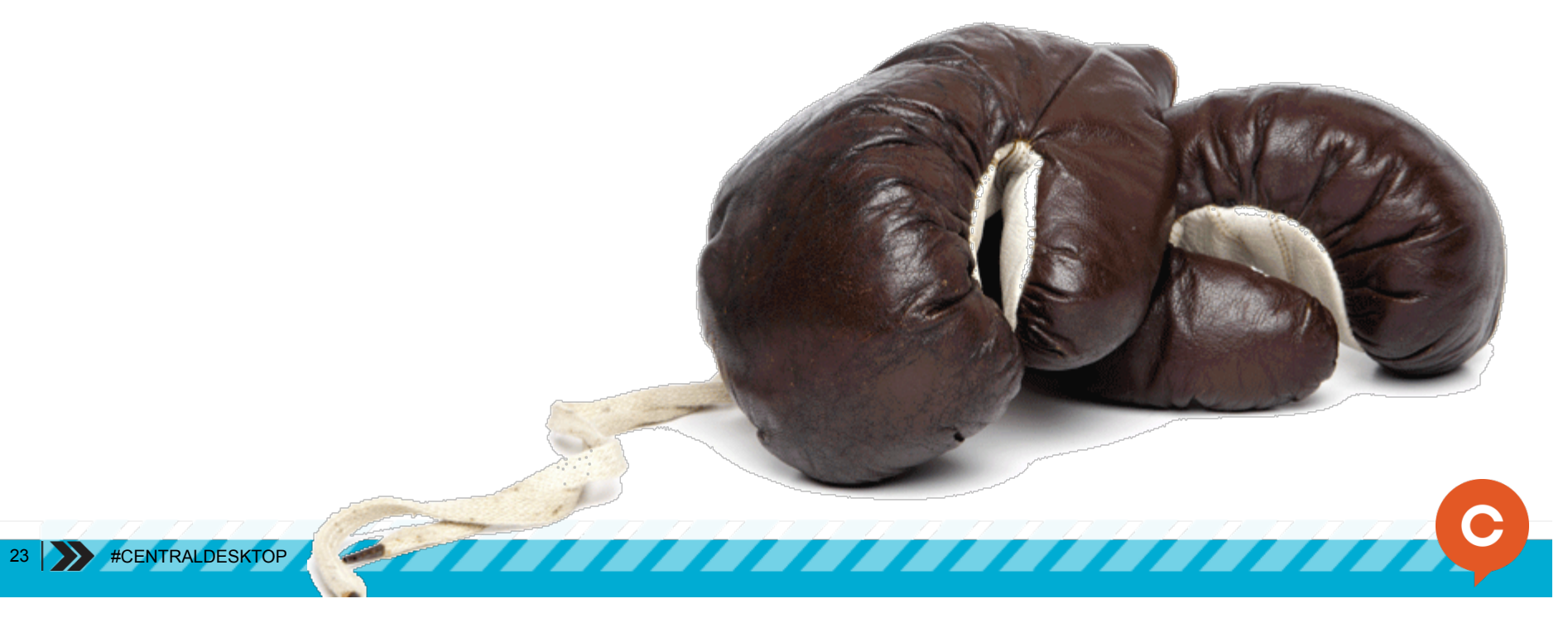

# INCREASE AWARENESS DUE DATES AT A GLANCE

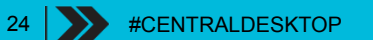

#### What's the story?

A project manager wants to quickly look at upcoming weeks to see the workload and due dates. Doesn't want to navigate all over the workspace to see what's going on.

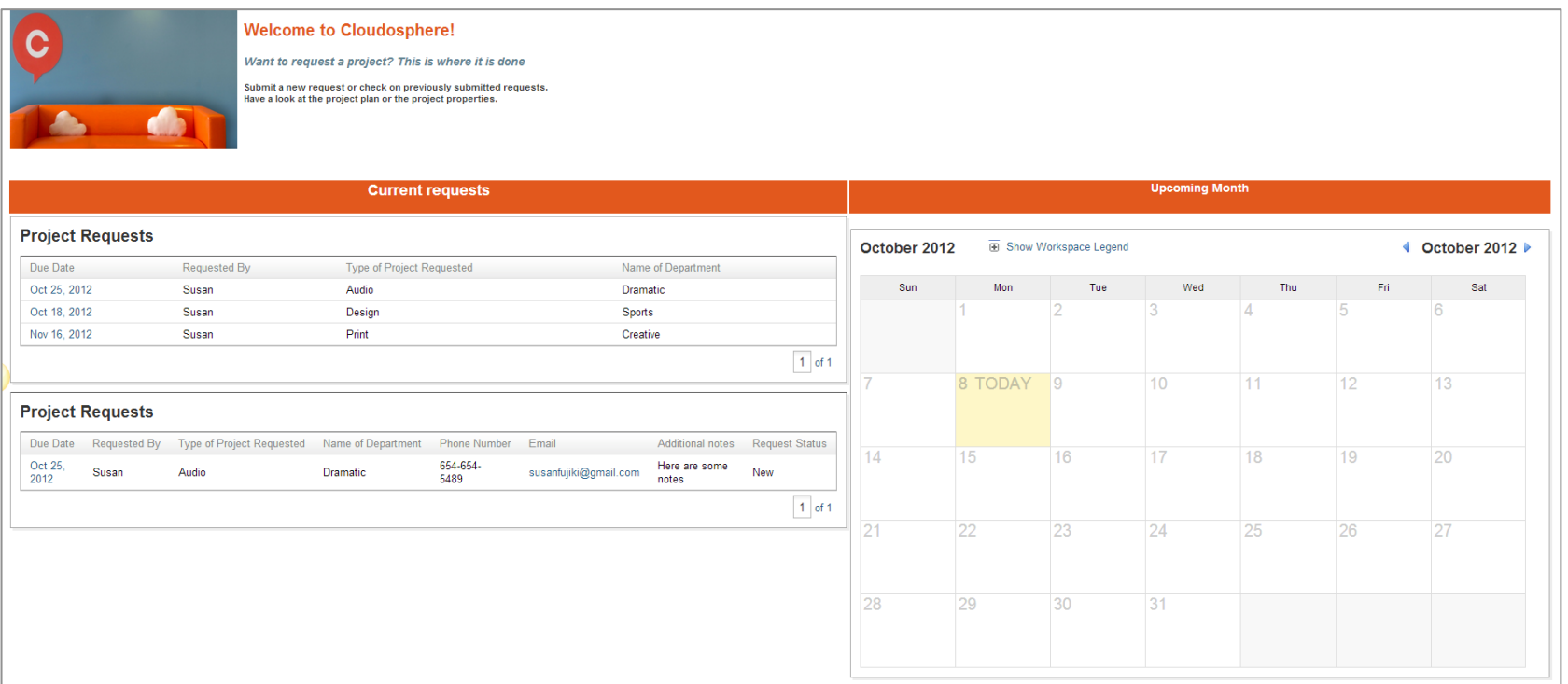

25 | >> #CENTRALDESKTOP

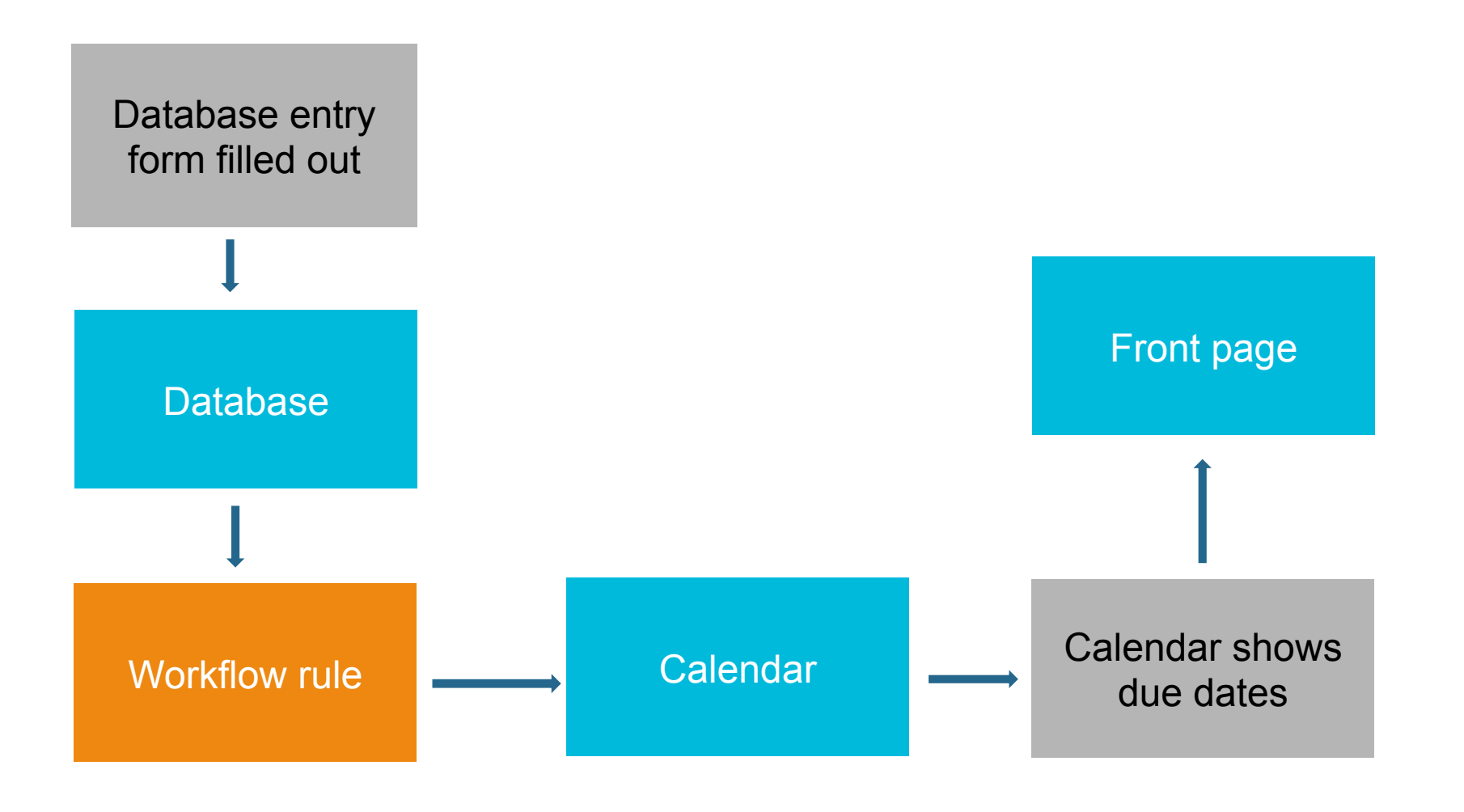

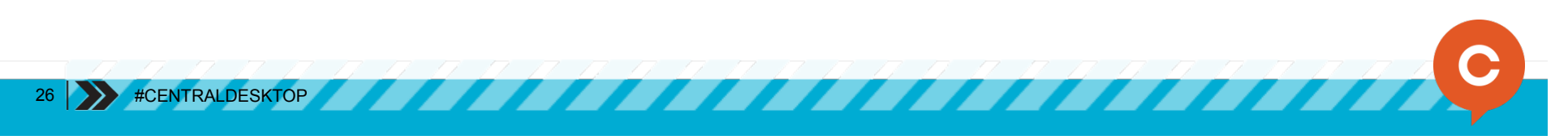

#### Increase awareness Greater visibility of upcoming due dates

- Front pages can be powerful
- Add the right application blocks
- Add some automation

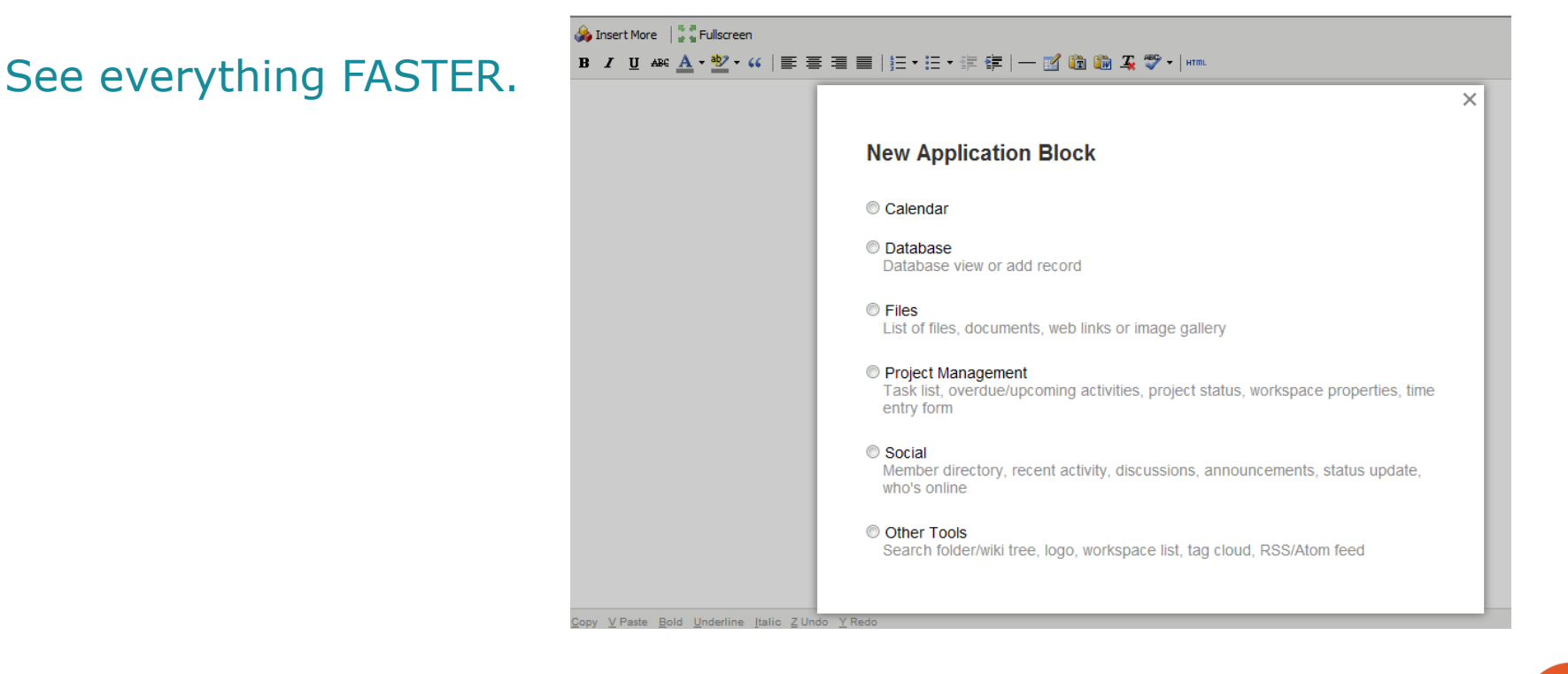

#### Increase awareness Greater visibility of upcoming due dates

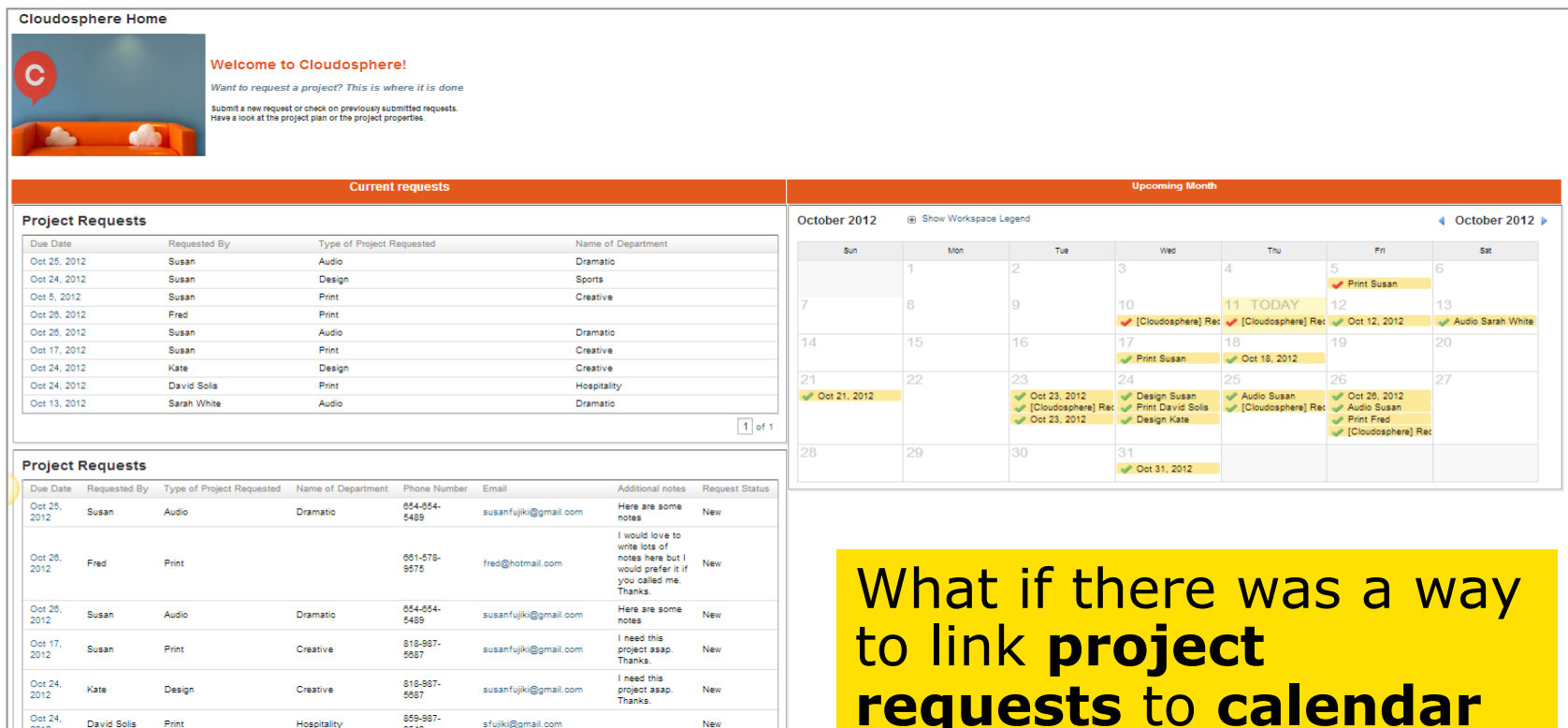

 $\boxed{1}$  of 1

**requests** to **calendar application blocks** to show more at a glance – like this?

Oct 13,<br>2012

Sarah White Audio

Dramatio

sfujiki@centraldesktop.c

#### Create a database

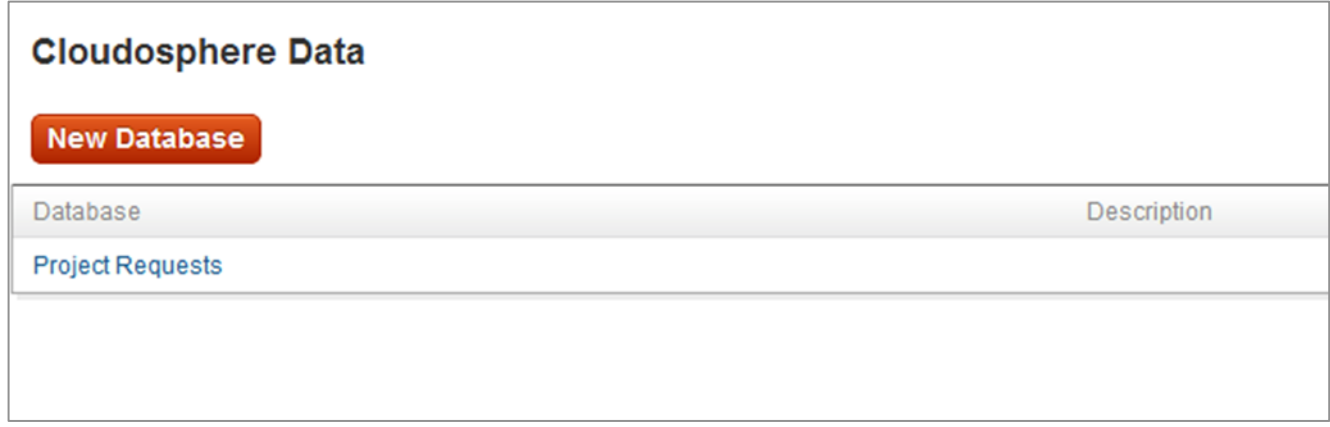

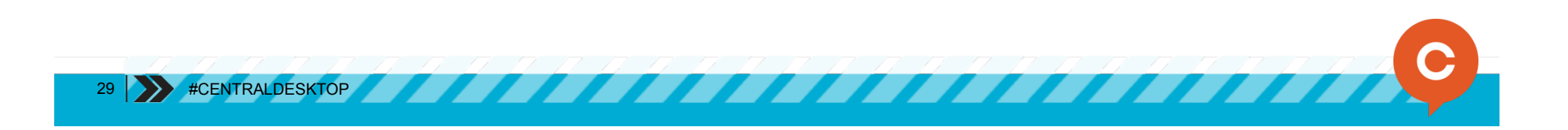

#### Add a database view application block to the front page

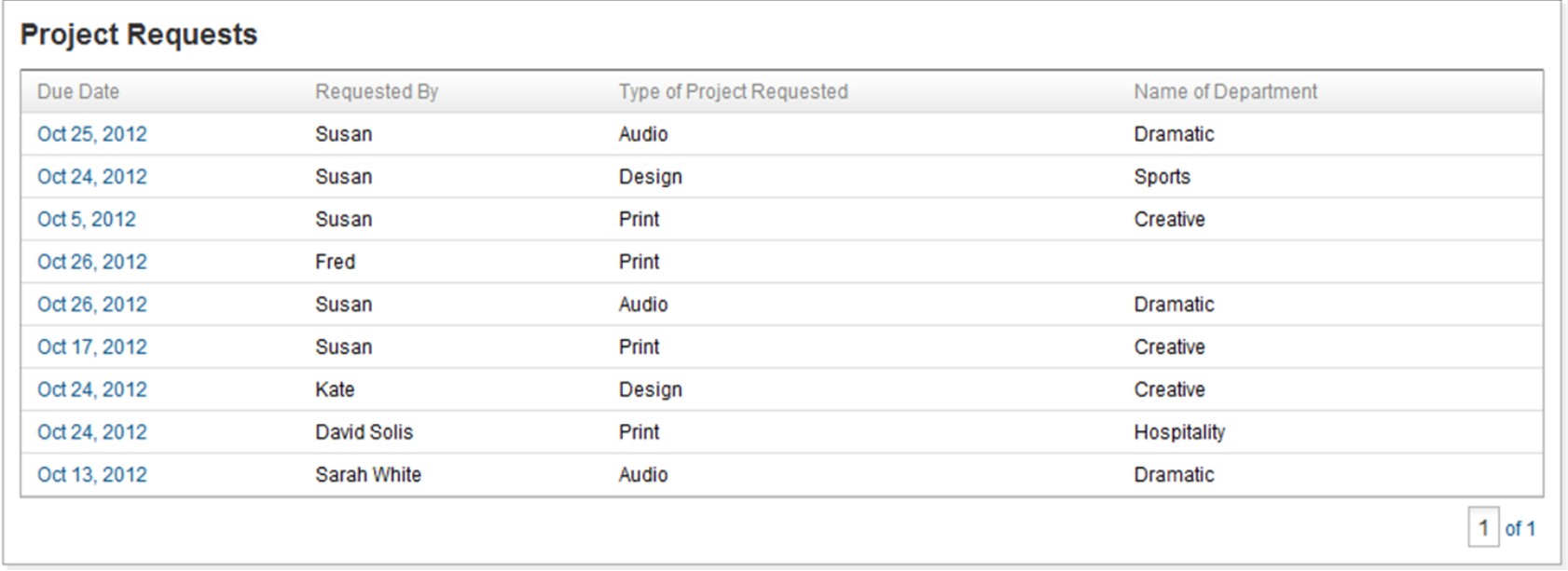

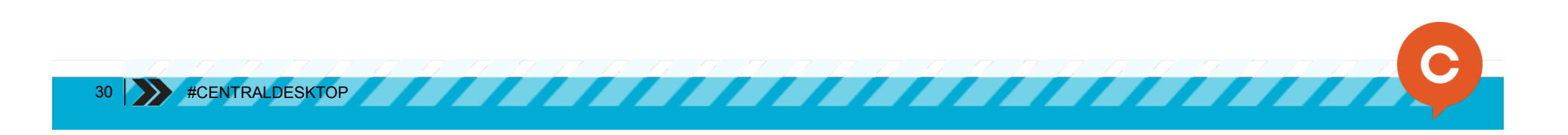

#### Add a custom view to the database to see custom views. Add a custom view application block to the front page.

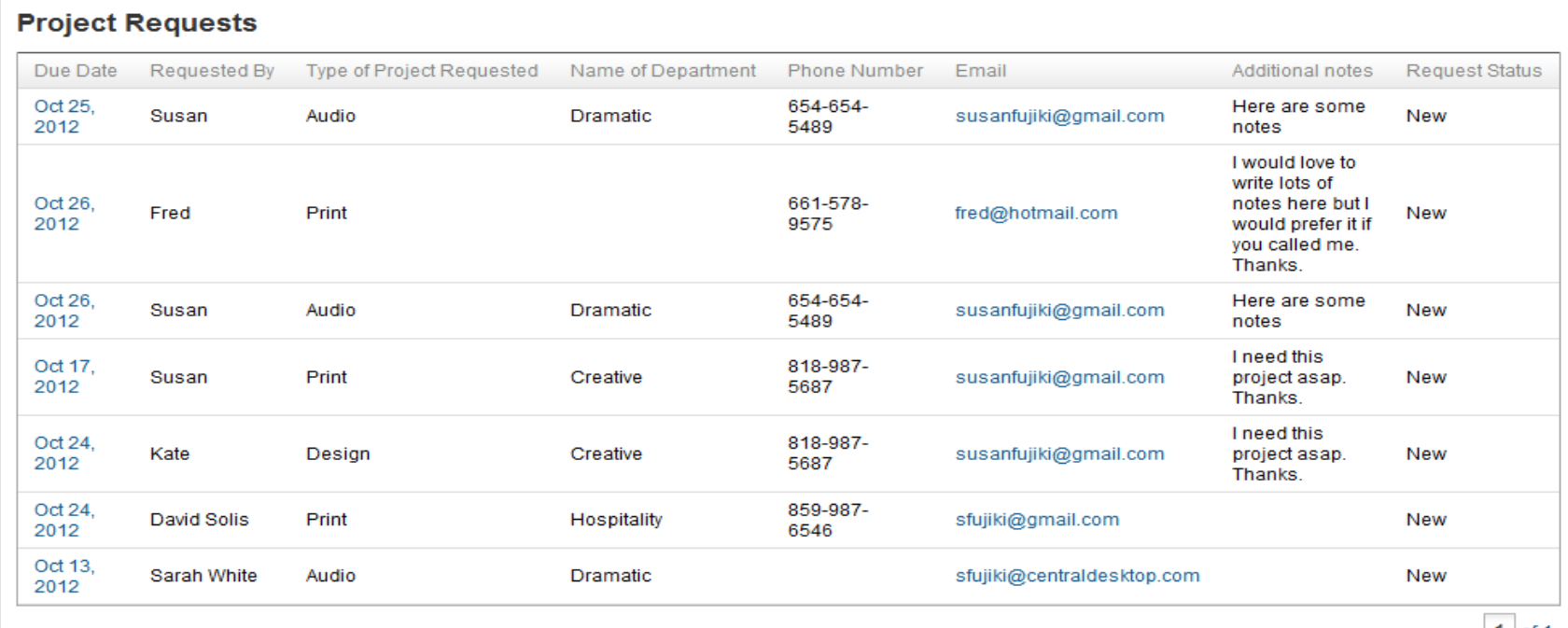

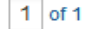

**ITRALDESKTOP** 

#### Add calendar application block to the Front Page.

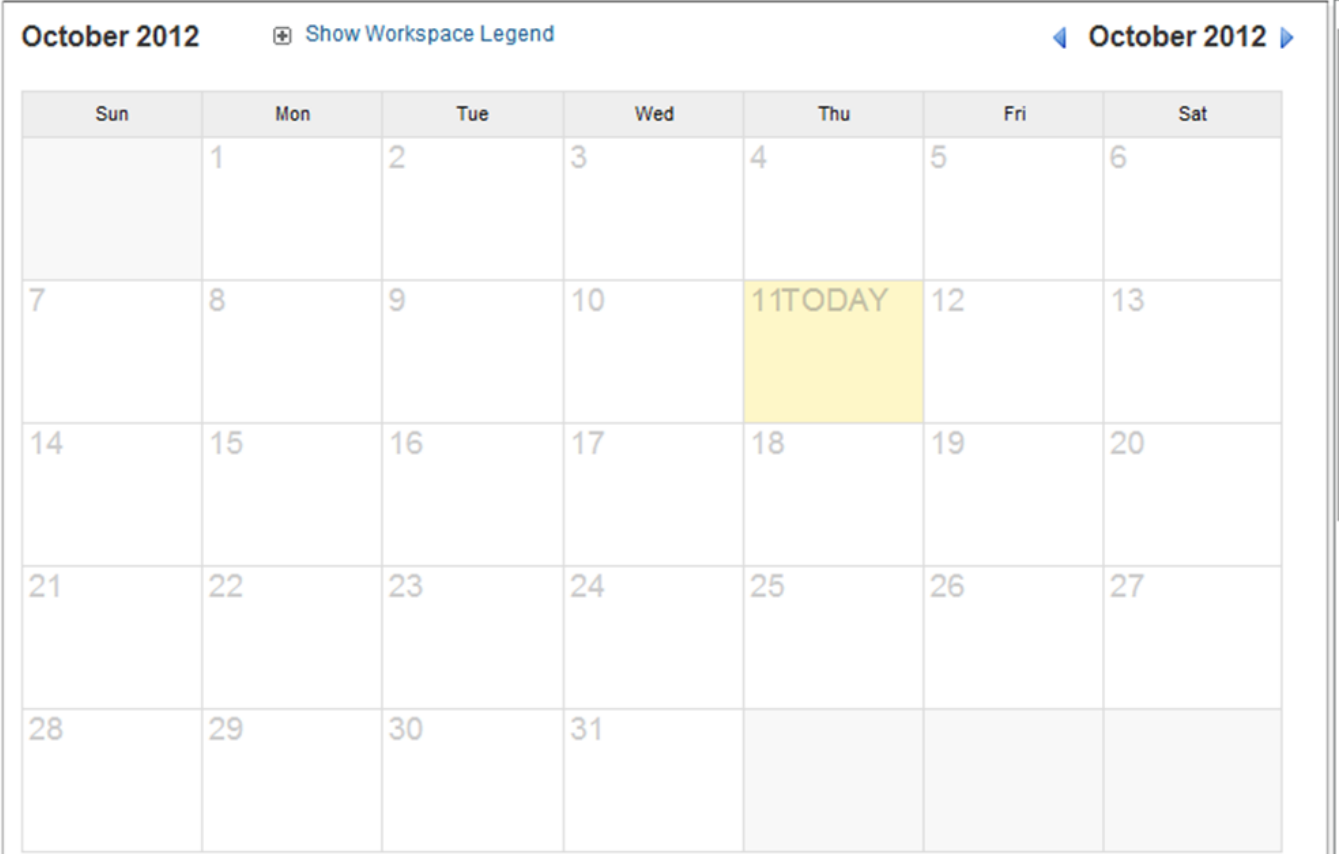

7777777

#### Let's link it all together for a combo

Add a workflow rule to the database to show on the calendar when project requests are due.

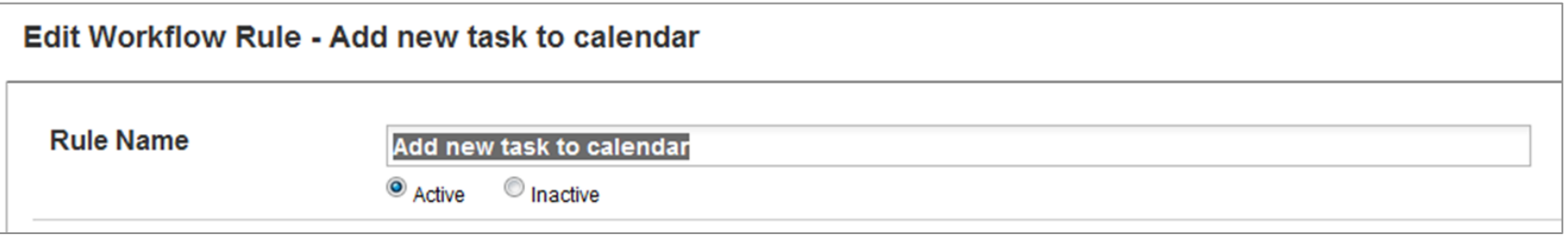

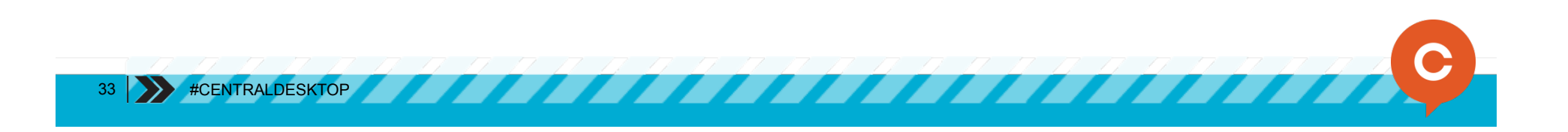

#### Add workflow rule to a project request database

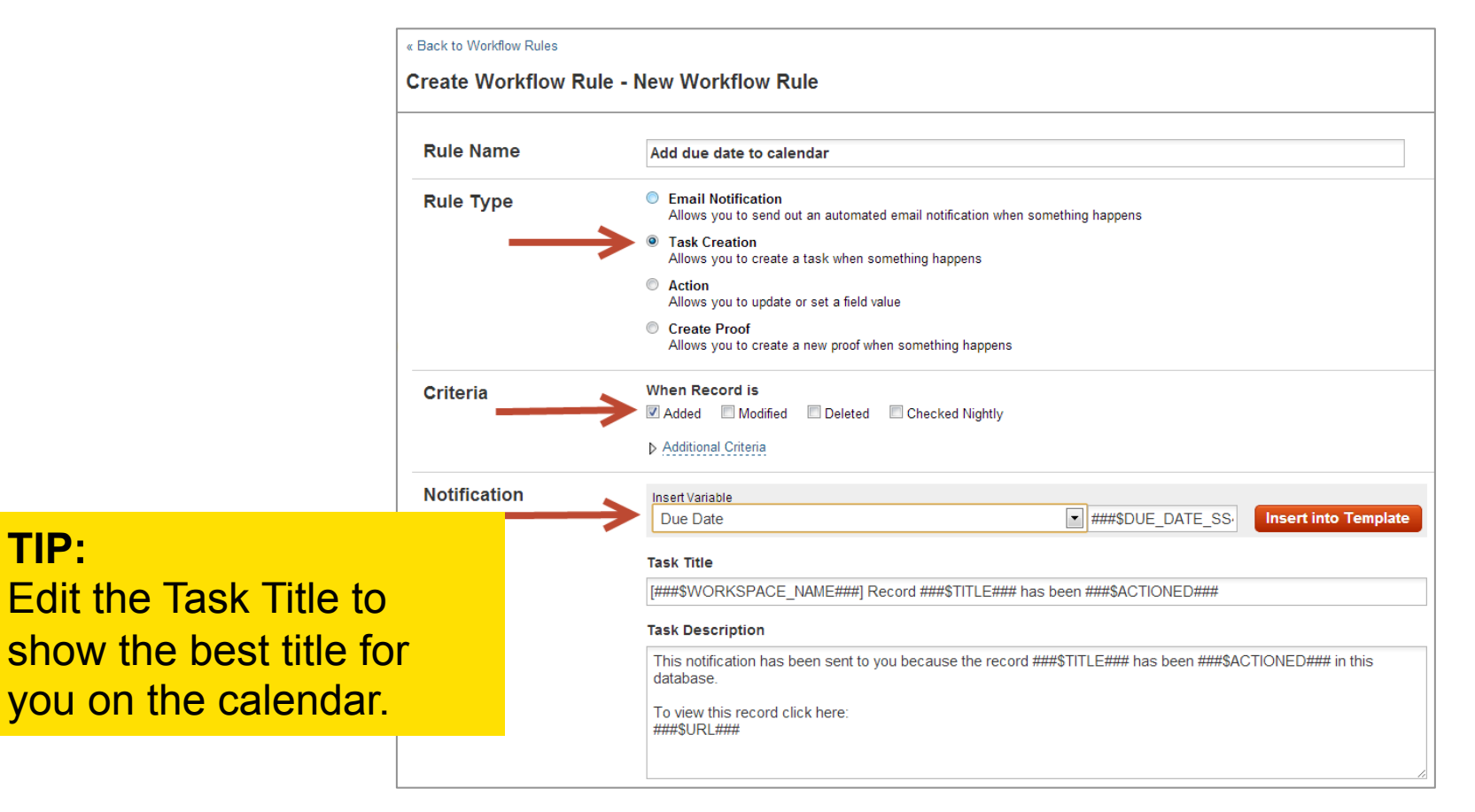

12 M 12 M

#CENTRALDESKTOP

#### Add workflow rule to a project request database (cont)

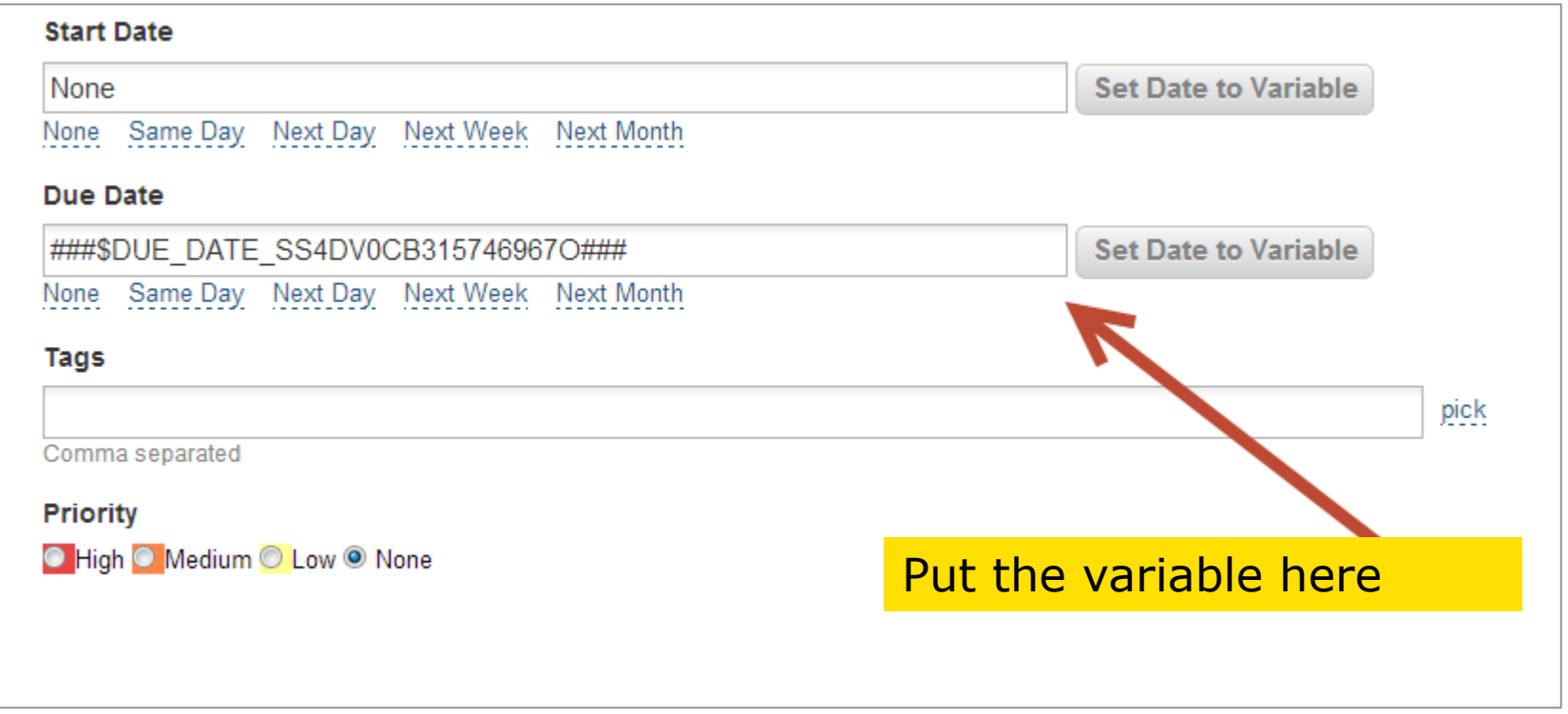

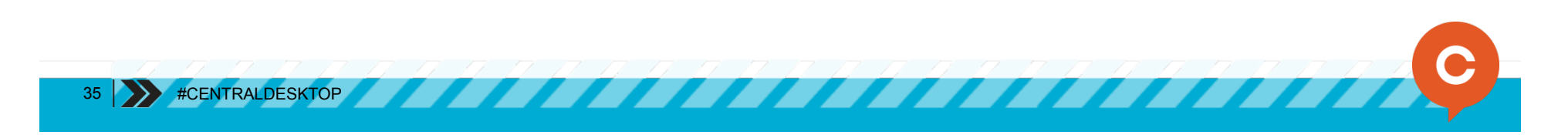

### Increase awareness: Level up

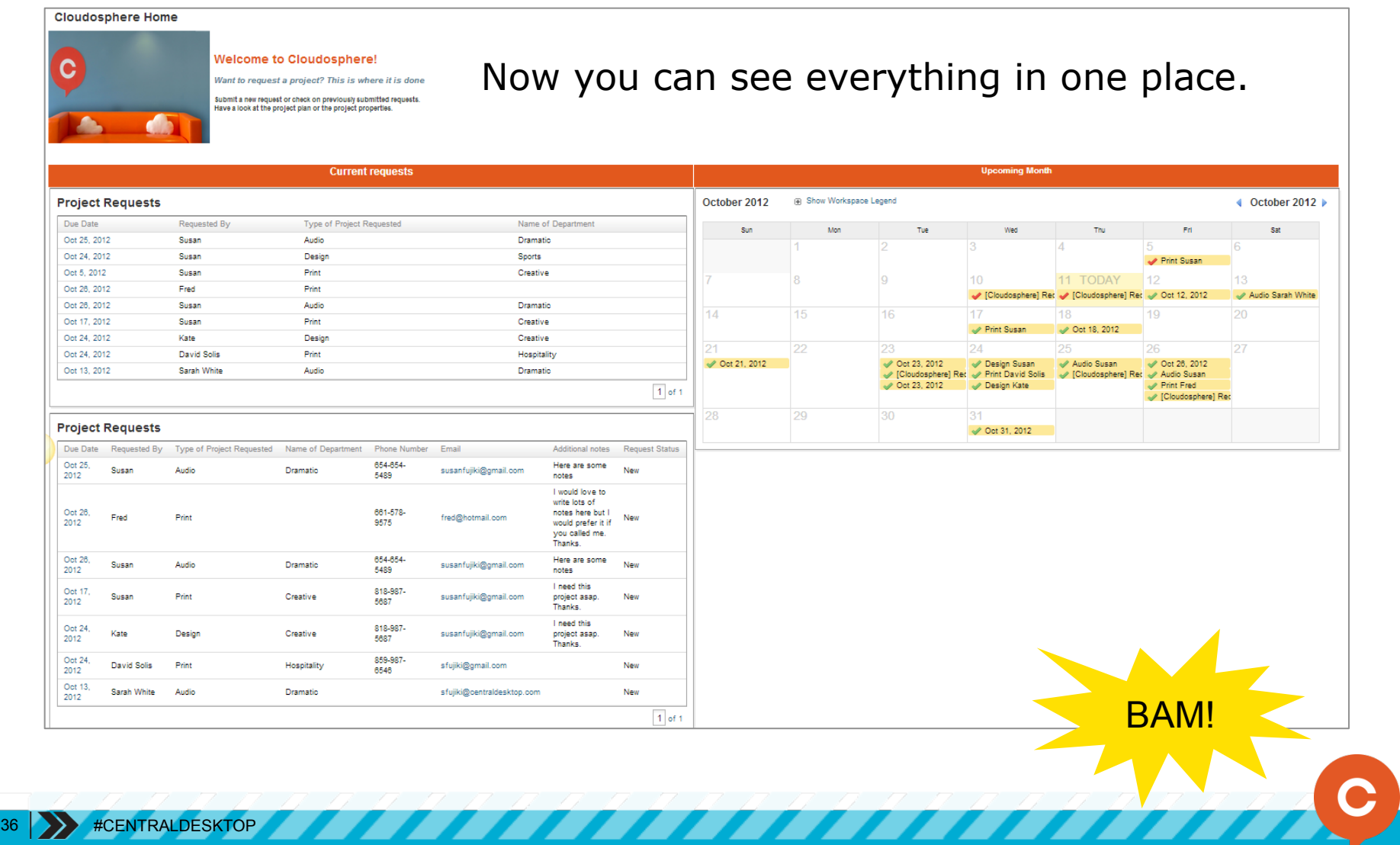

### INCREASE AUTOMATION MAKE THE SYSTEM WORK FOR YOU

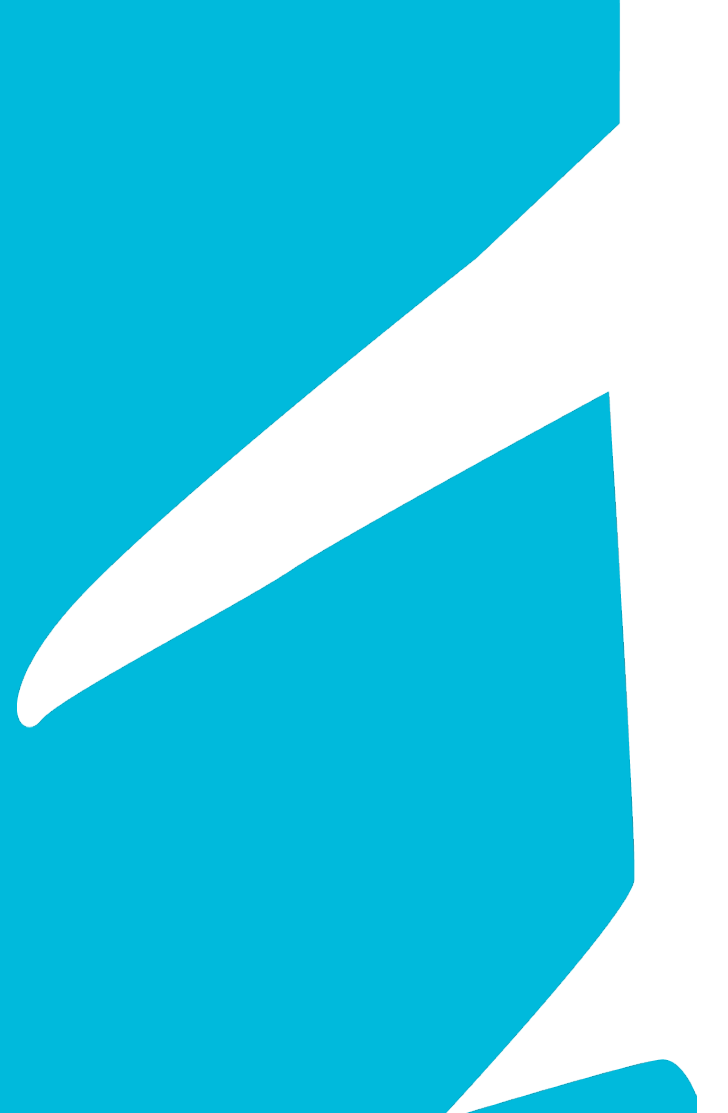

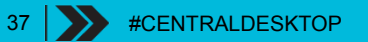

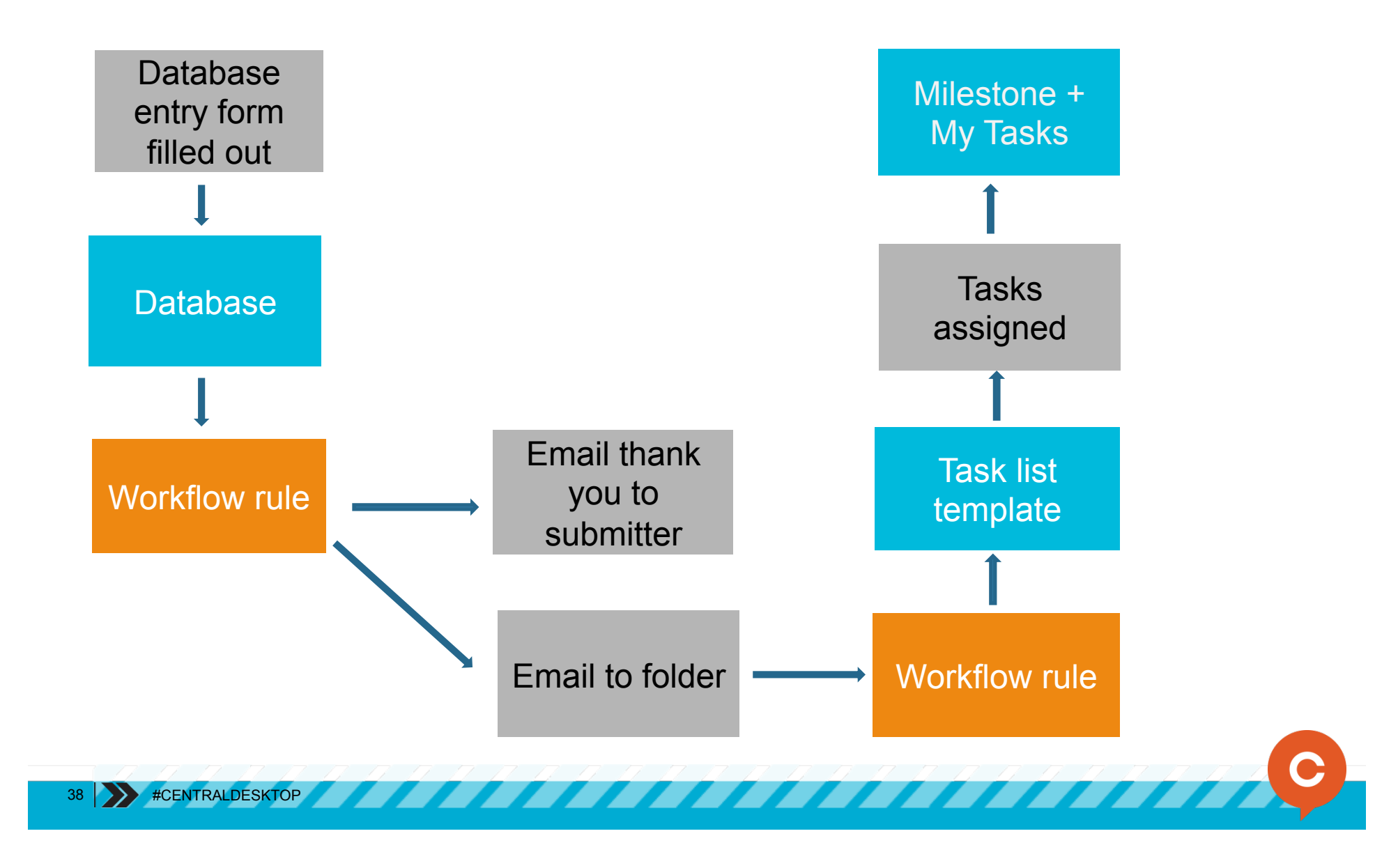

### What's the story?

Employee fills out new employee form. Thank-you notification is emailed and HR then has to manually add tasks to a workspace.

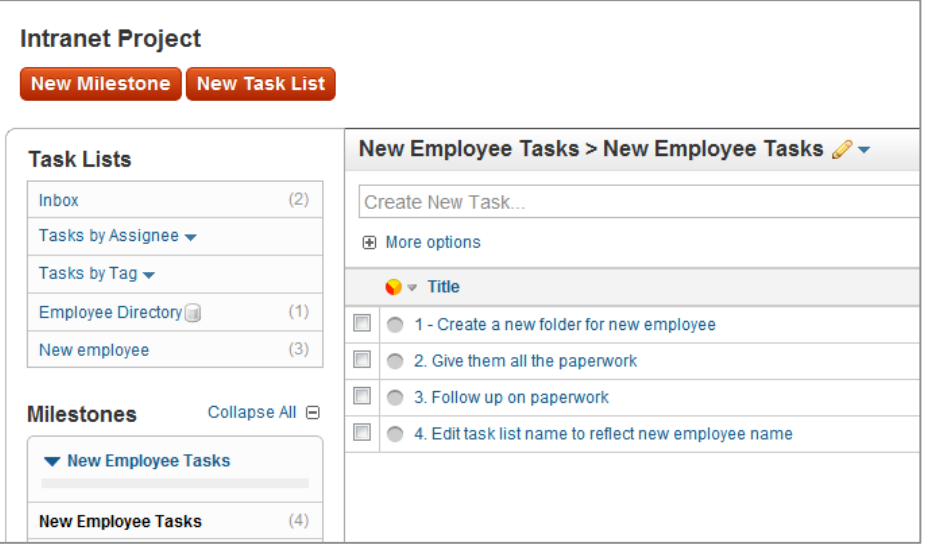

Let's increase automation by automatically assigning HR new tasks to be completed when a new form is filled out.

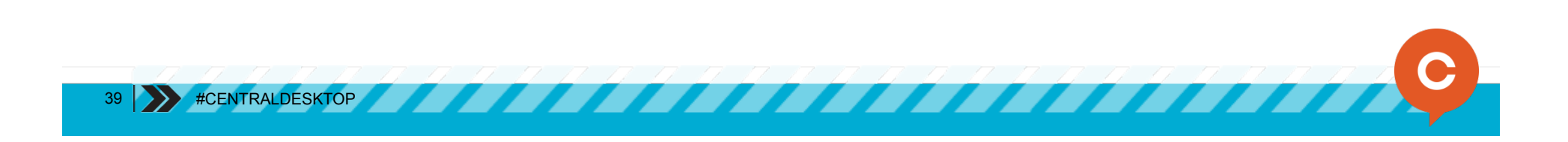

#### Increase automation Make the system work for you

- Enter a record into a database
- Record is emailed into a folder
- Workflow rule assigned a set series of tasks

#### Thank-yous and new assignments all in one!

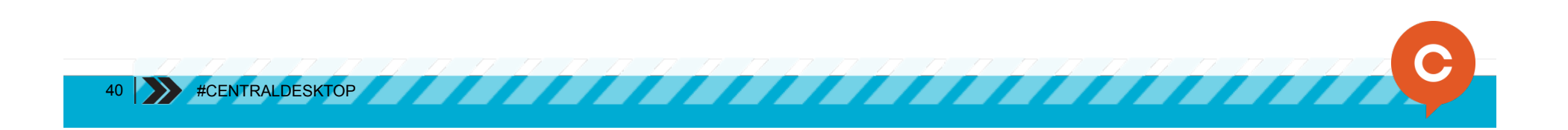

#### Create a task list template in company settings

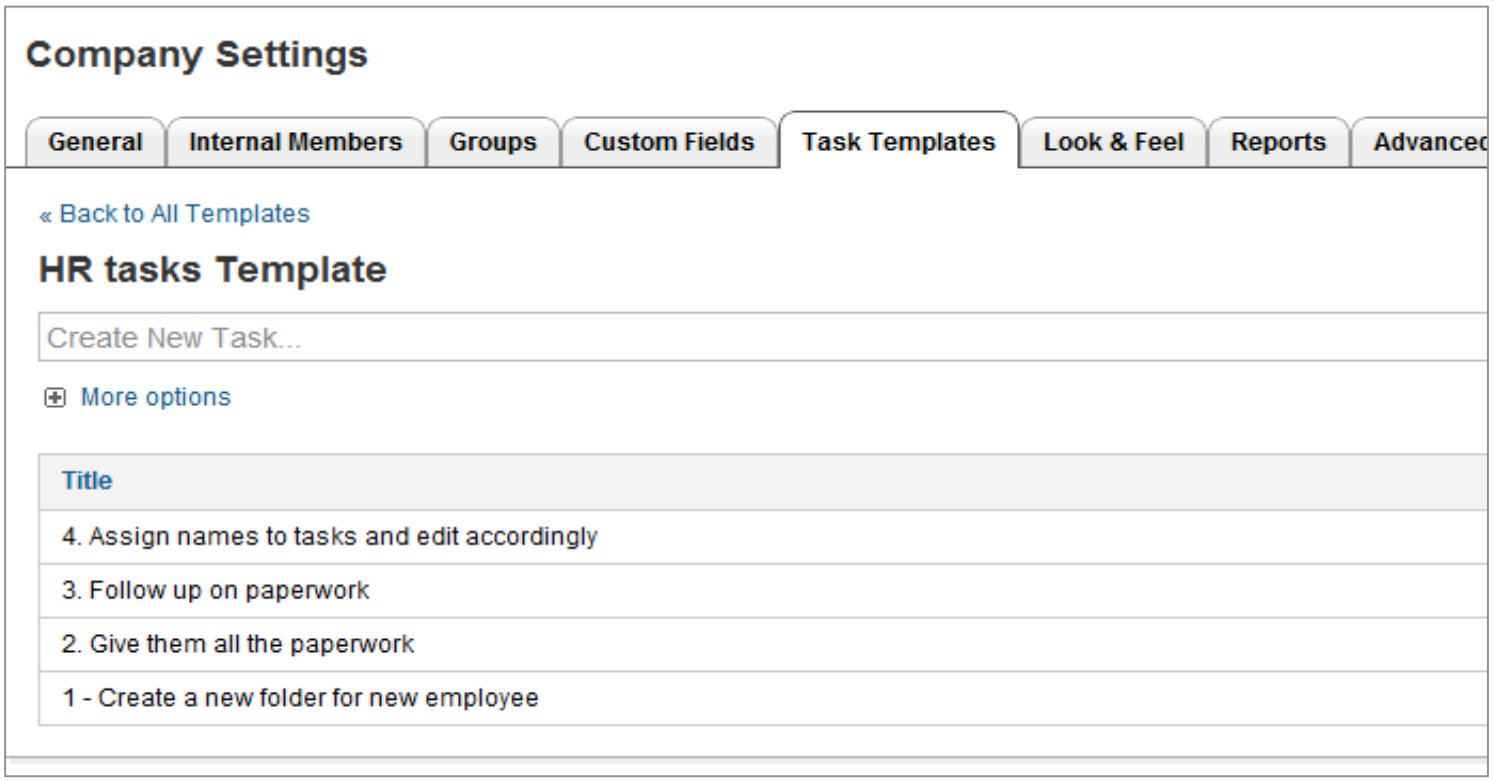

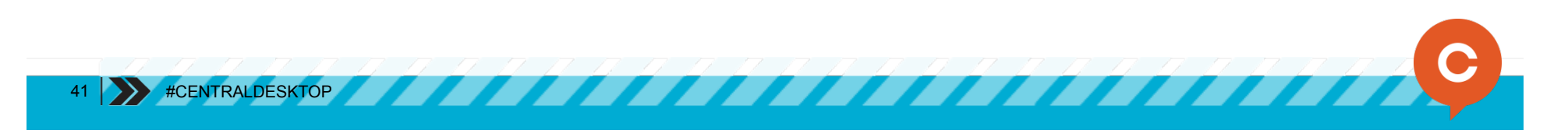

Go to folder and create workflow rule to trigger task list

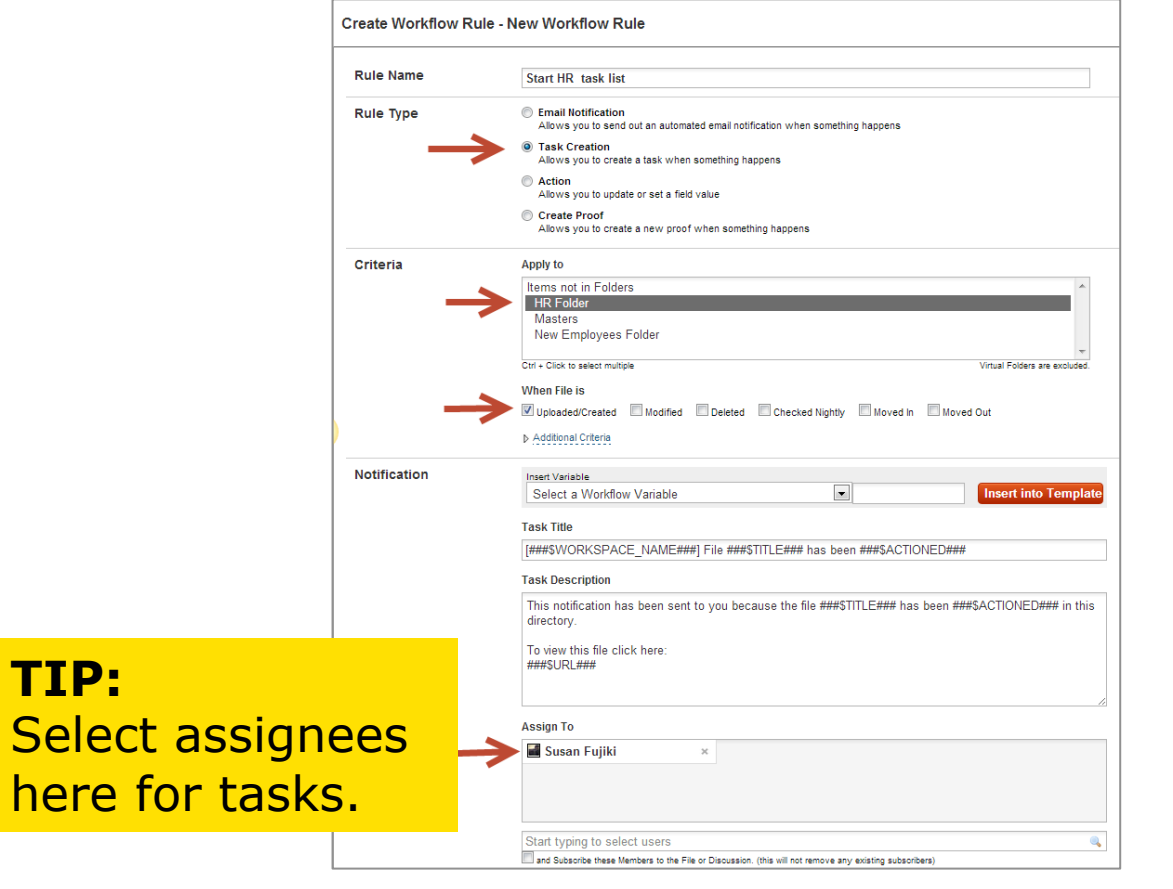

42 | >>> #CENTRALDESKTOP

#### Create workflow rule in folder to trigger task list (cont)

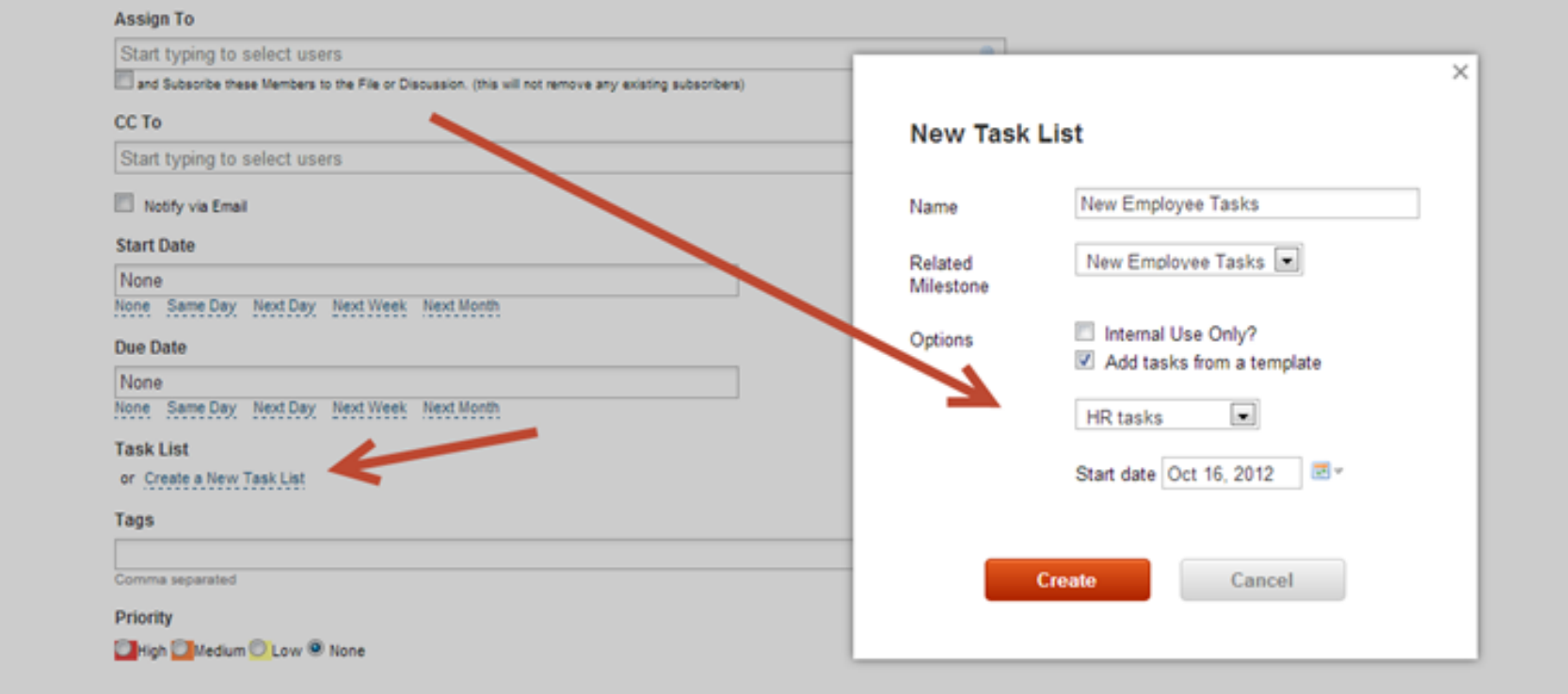

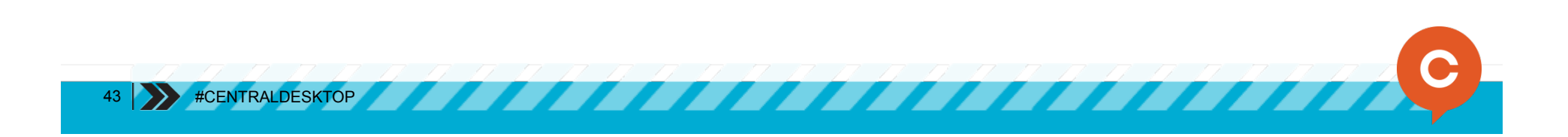

Copy online document email address for the same folder.

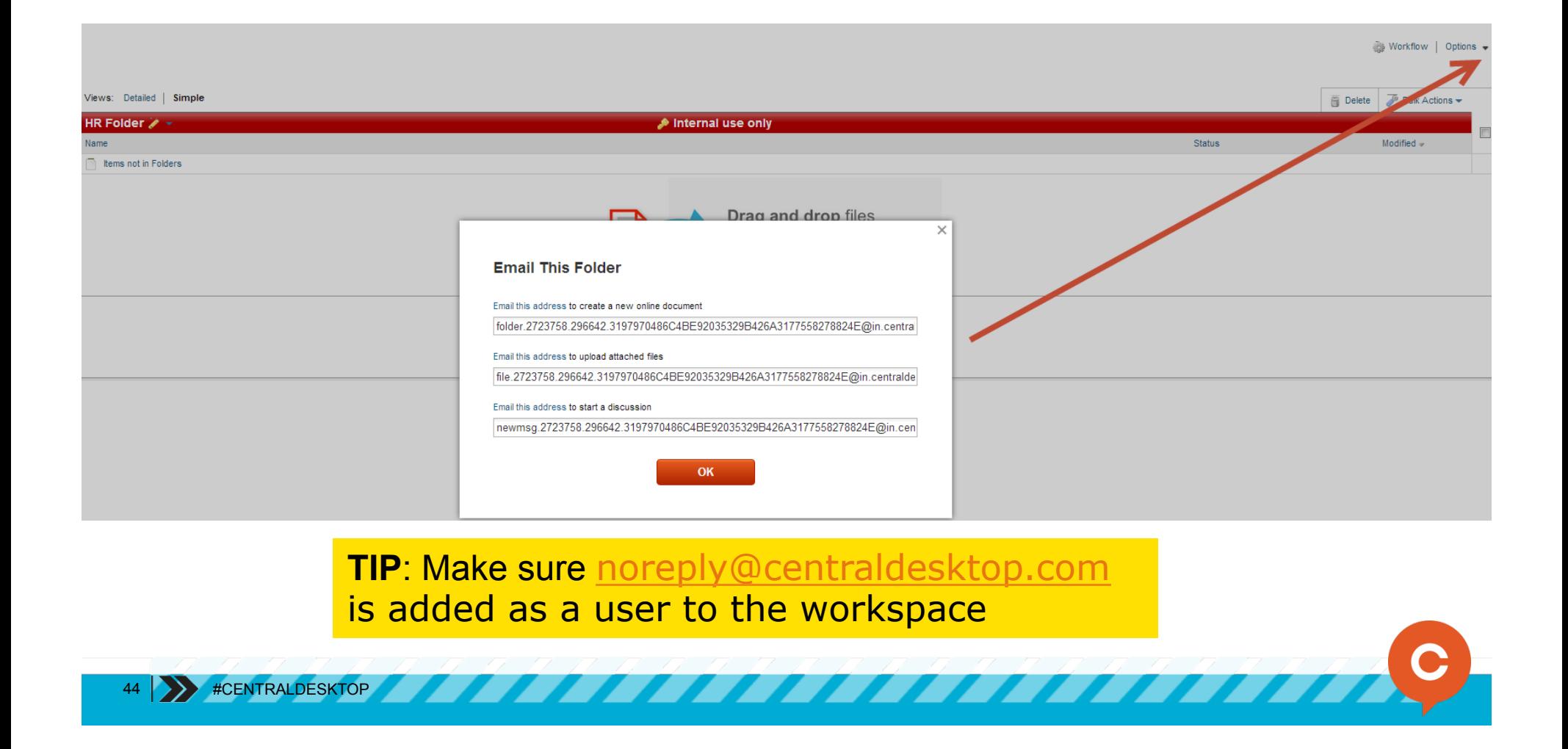

Go to database and create workflow rule.

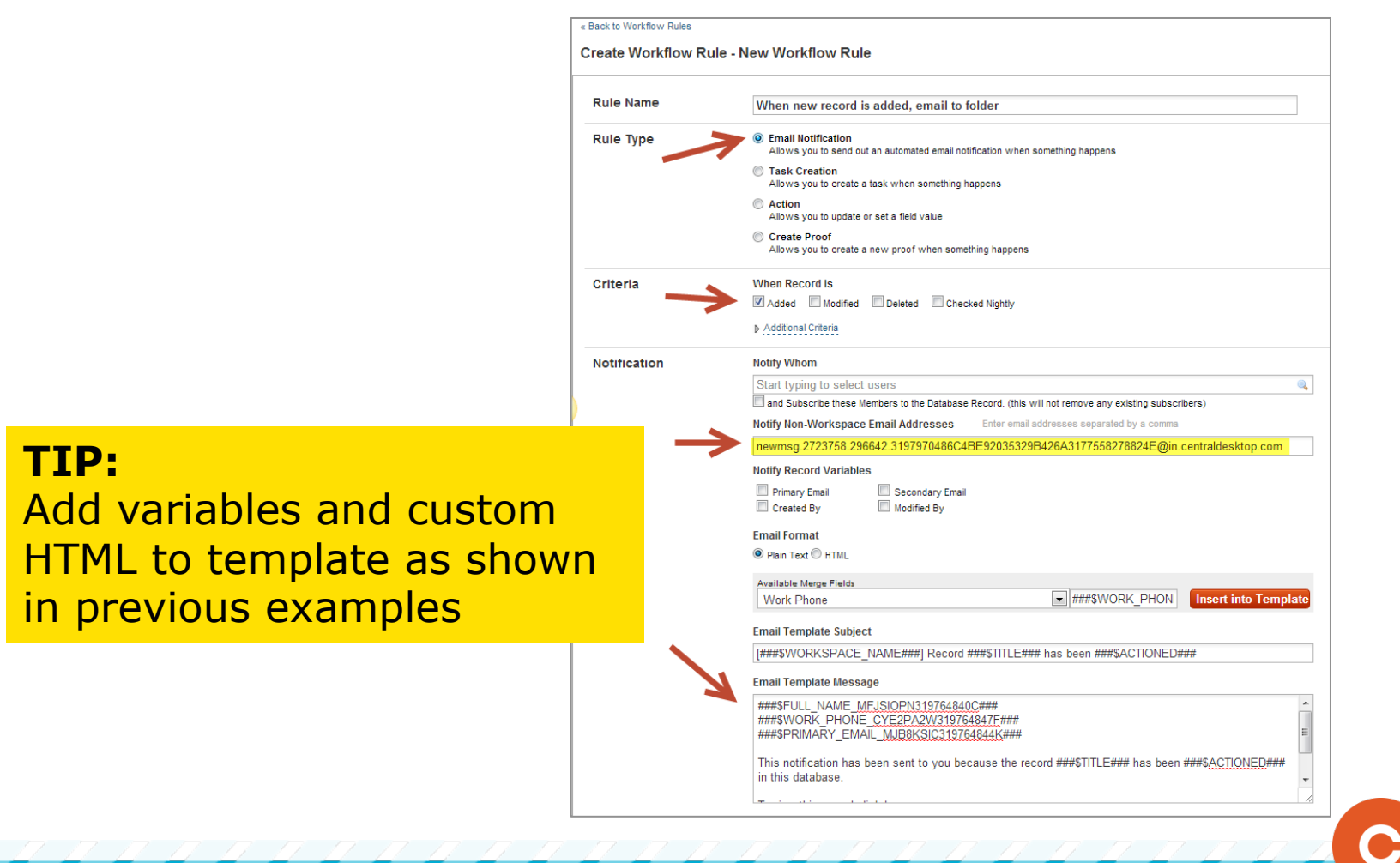

45 #CENTRALDESKTOP

#### Increase automation: Level up

The employee created the record and has been thanked. A tasklist has been added to a milestone, and assignees to the tasks have been automatically assigned.

Increase automation. Increase awareness.

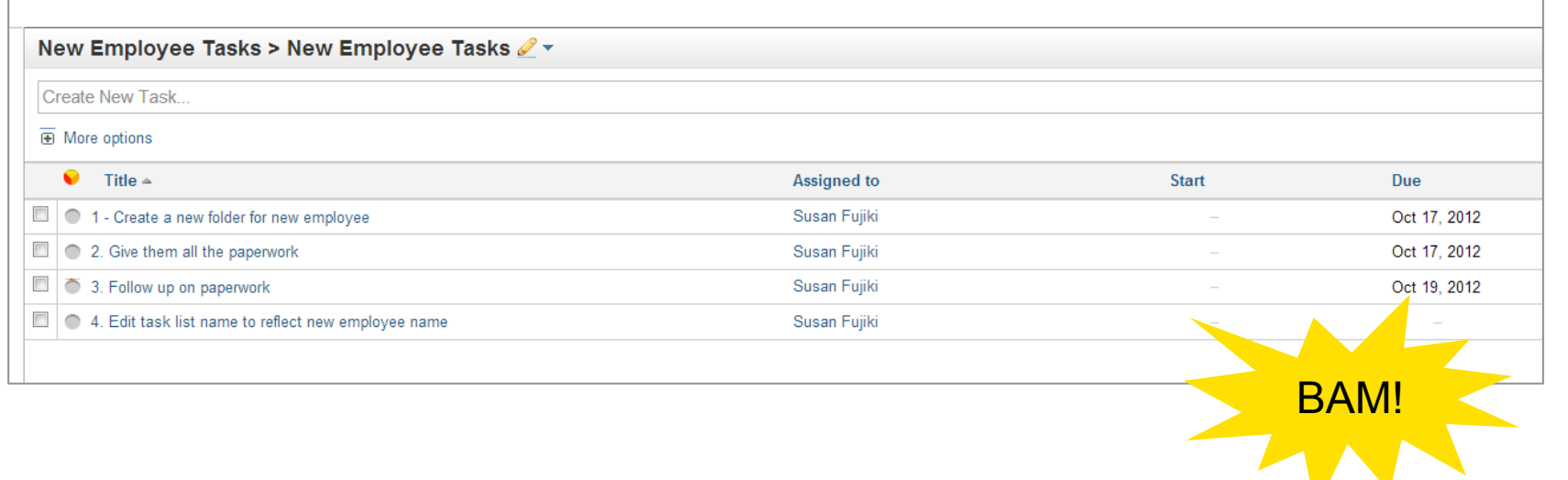

### INCREASE INTEREST NO MORE BORING NOTIFICATIONS

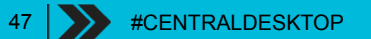

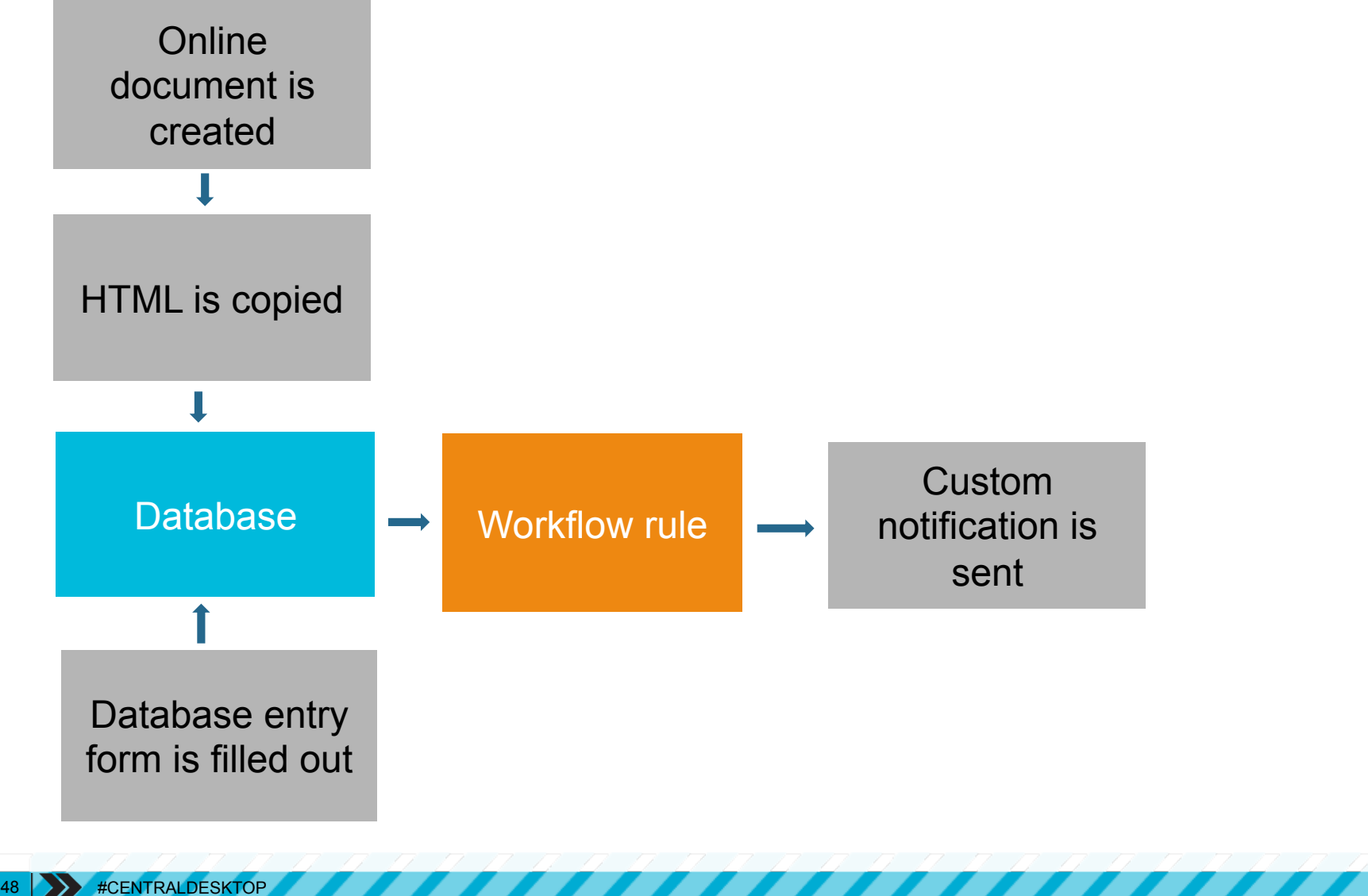

### What's the story?

A new employee fills out a new employee profile and is thanked for doing so via system notification, but the notification isn't interesting.

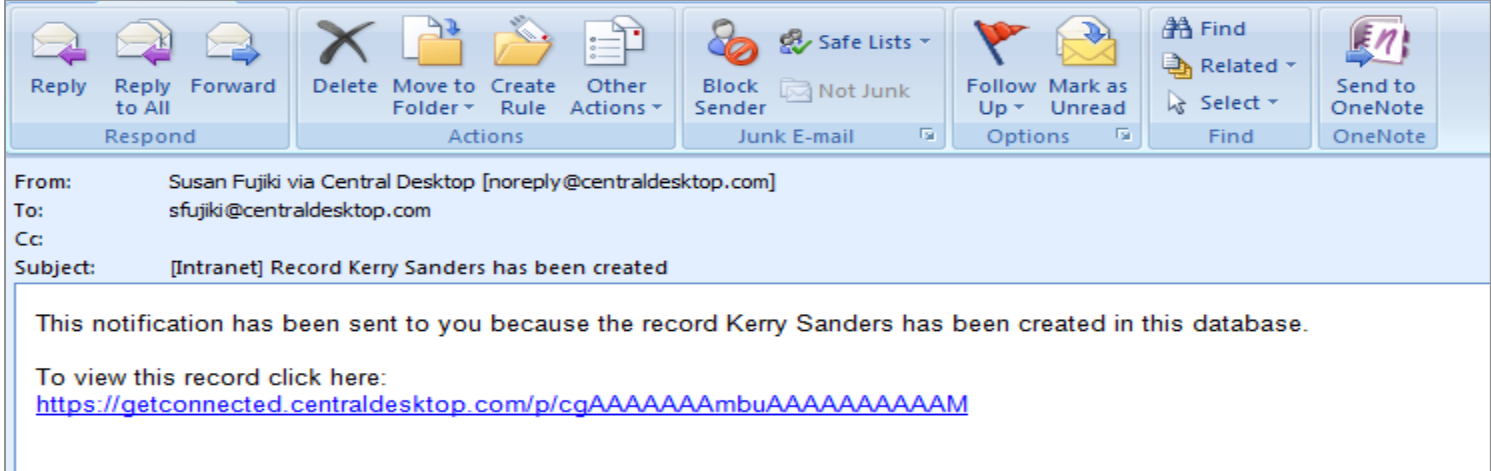

#### Let's increase interest!

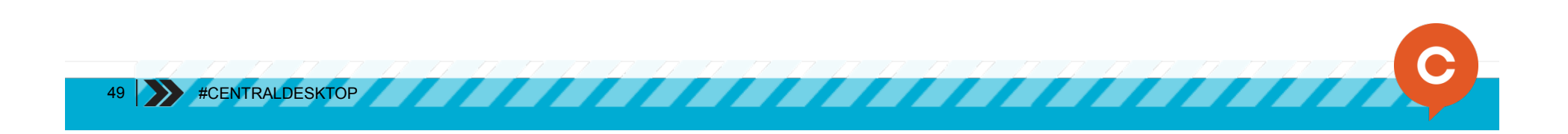

#### Increase interest No more boring notifications

- Add databases
- Add some code
- Add some automation

So many emails everyday. Get your notifications noticed!

#### **Workflow**

Automate standardized processes using database workflow rules. Automatically create tasks, notify users and more.

**Learn About Workflow** 

#### Create database Create database entry form for the employee to fill out

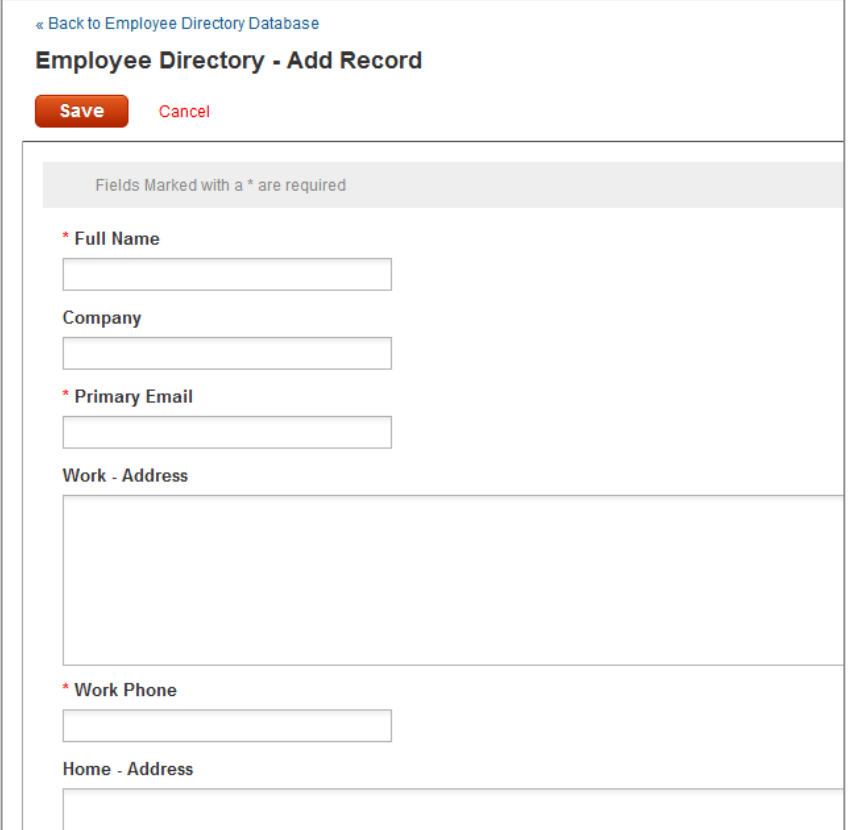

51 **\*\*** #CENTRALDESKTOP <u>a shekara ta 1999 a shekara ta 1999 a shekara ta 1999 a shekara ta 1999 a shekara ta 1999 a shekara ta 1999 a </u>

#### Convert an online document to HTML in Files & Discussions

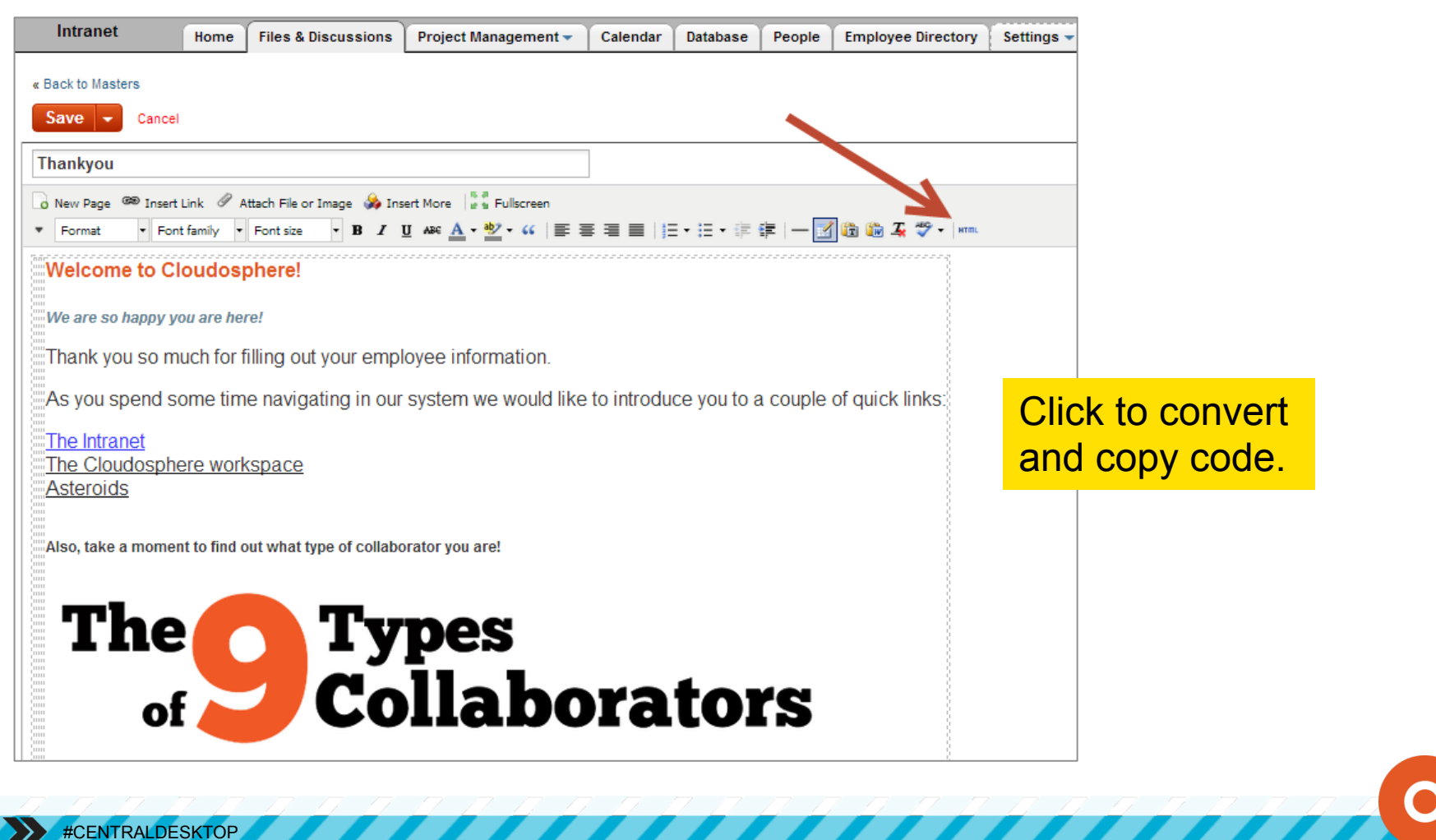

Create email notification workflow rule in database

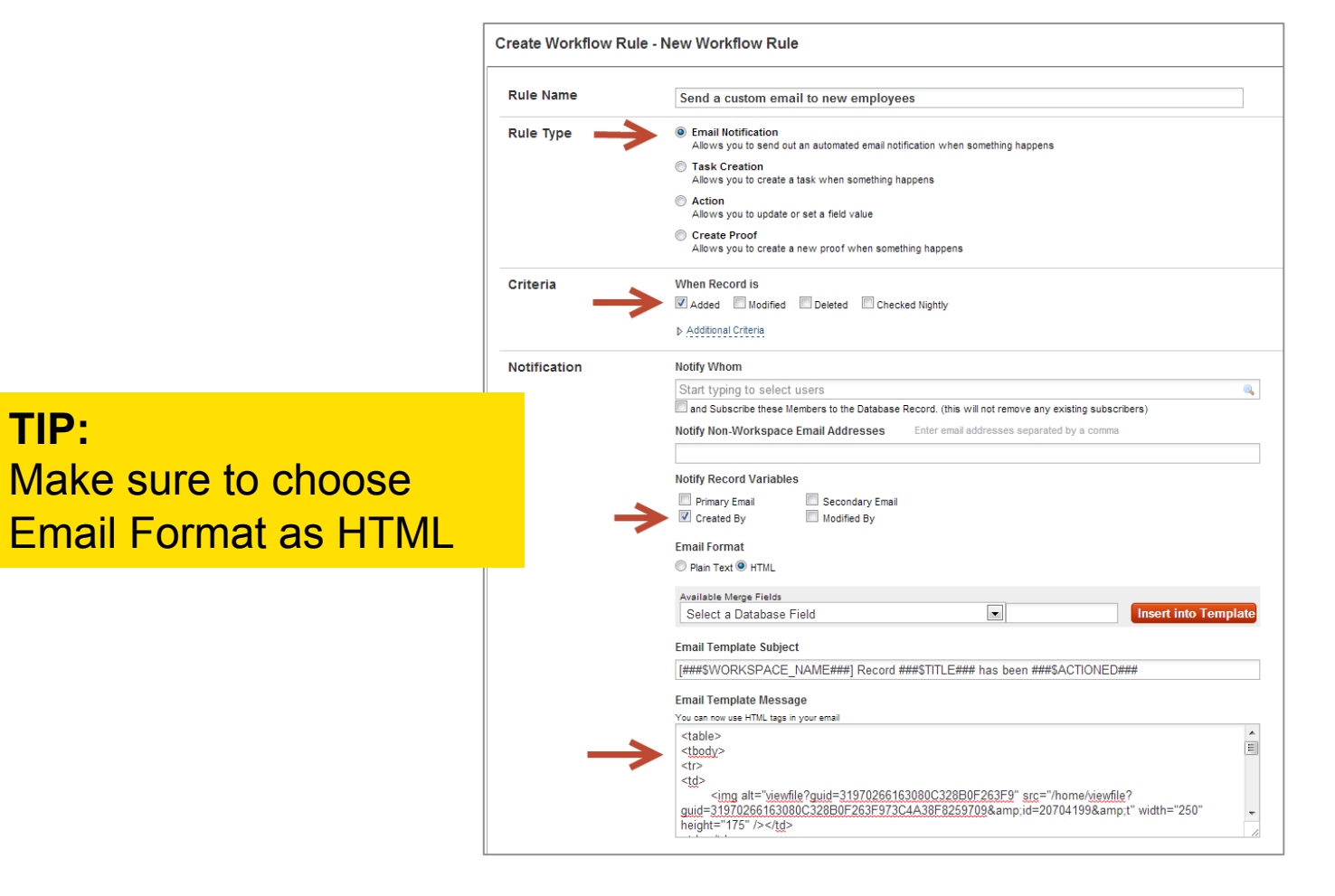

53 **#CENTRALDESKTOP** 

#### When a record is added, a notification will be sent that looks like this.

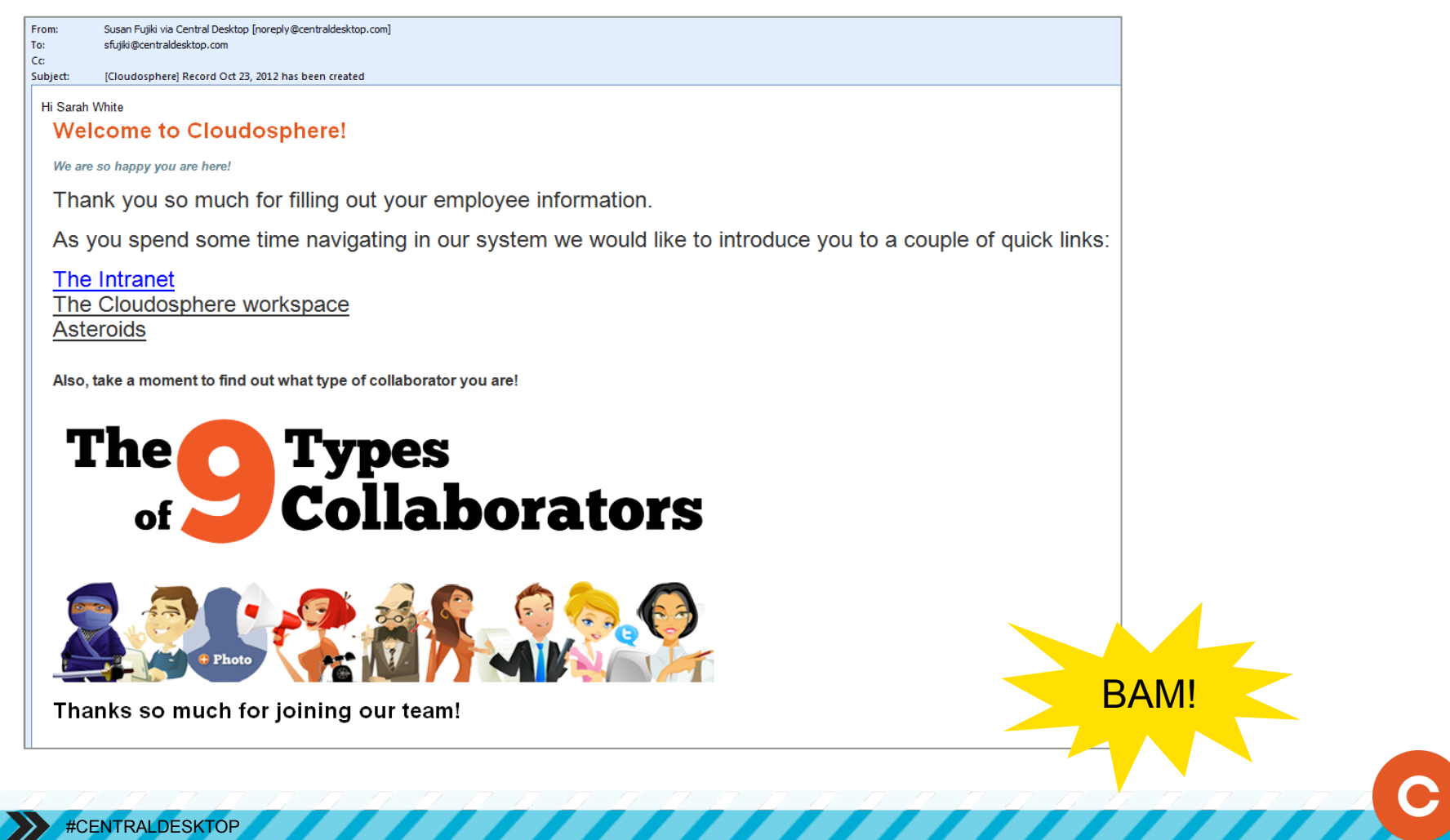

BUT I HAVE ONE MORE EXAMPLE TO SHOW YOU AND IT'S A DOOZY

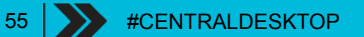

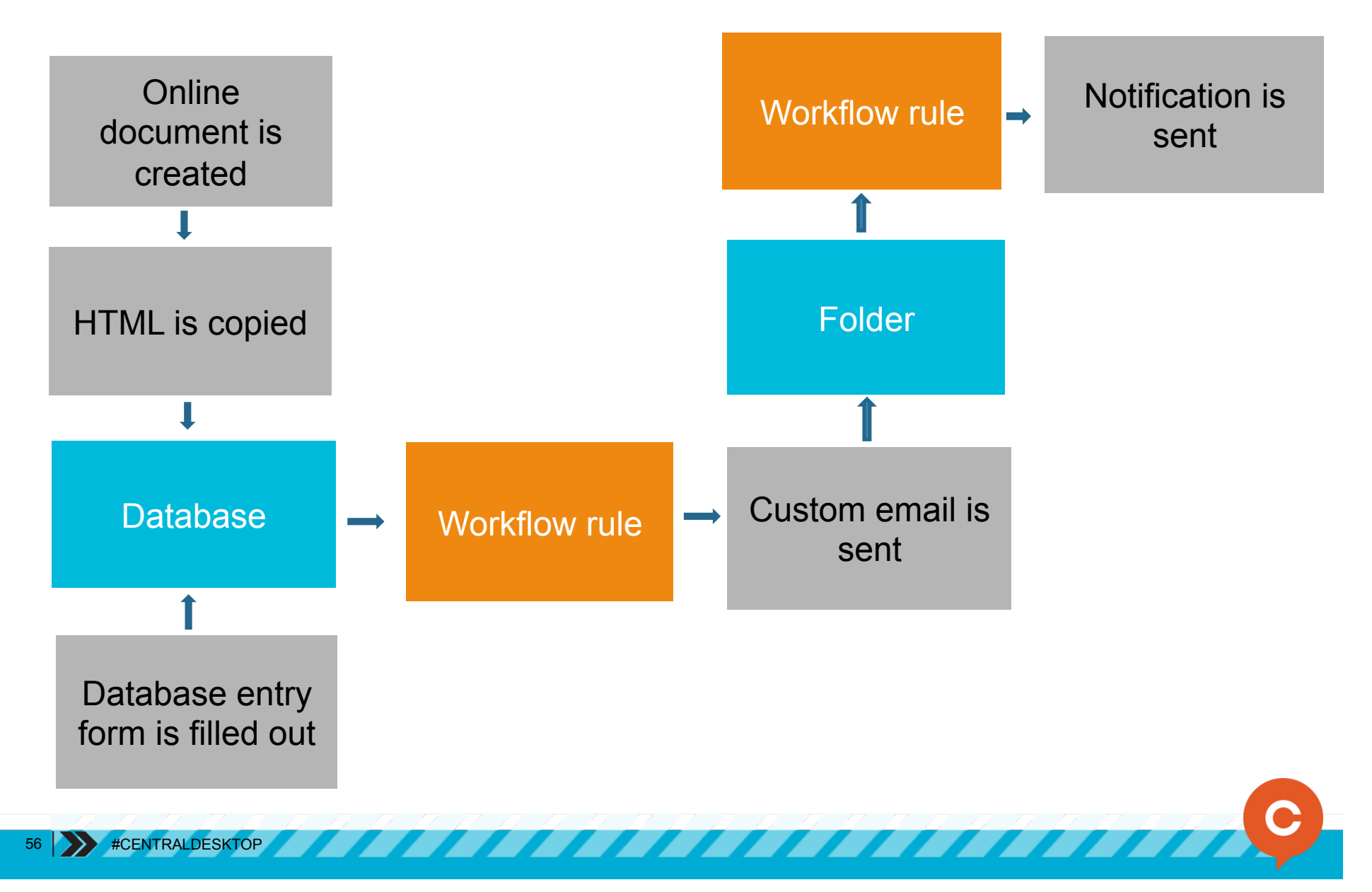

#### What's the story?

A company wants to keep track of the weekly memos that are sent out to all employees. Memos include a custom header and footer and are created automatically after a database entry form is filled out.

57 | >>> #CENTRALDESKTOP Wait, what? Is that even possible? YES IT IS. (Combo level up) **BAM** POW!

First up: HTML creation

- Create header and footer in online document
- Convert to HTML and copy code

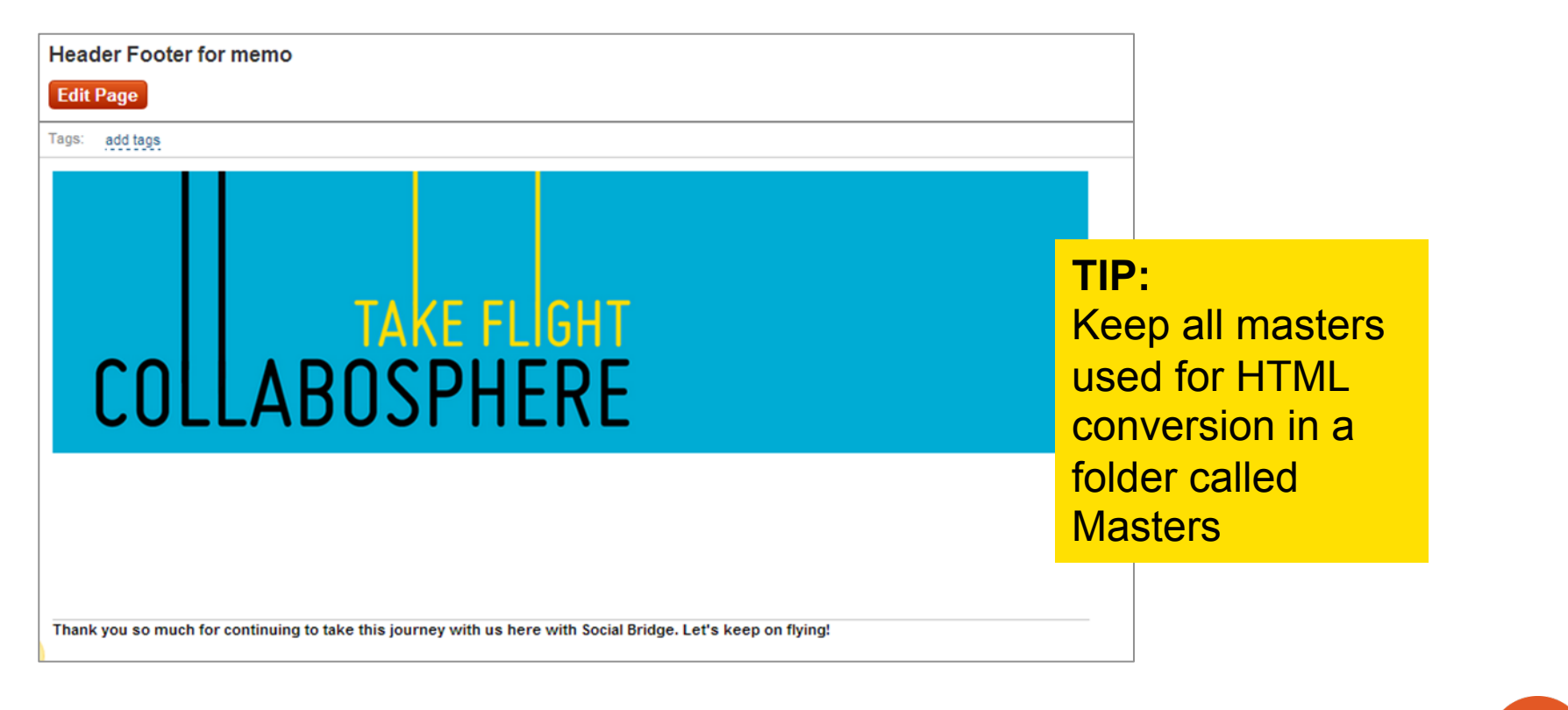

- Create a folder called Memos
- Get "online documents" email address for folder

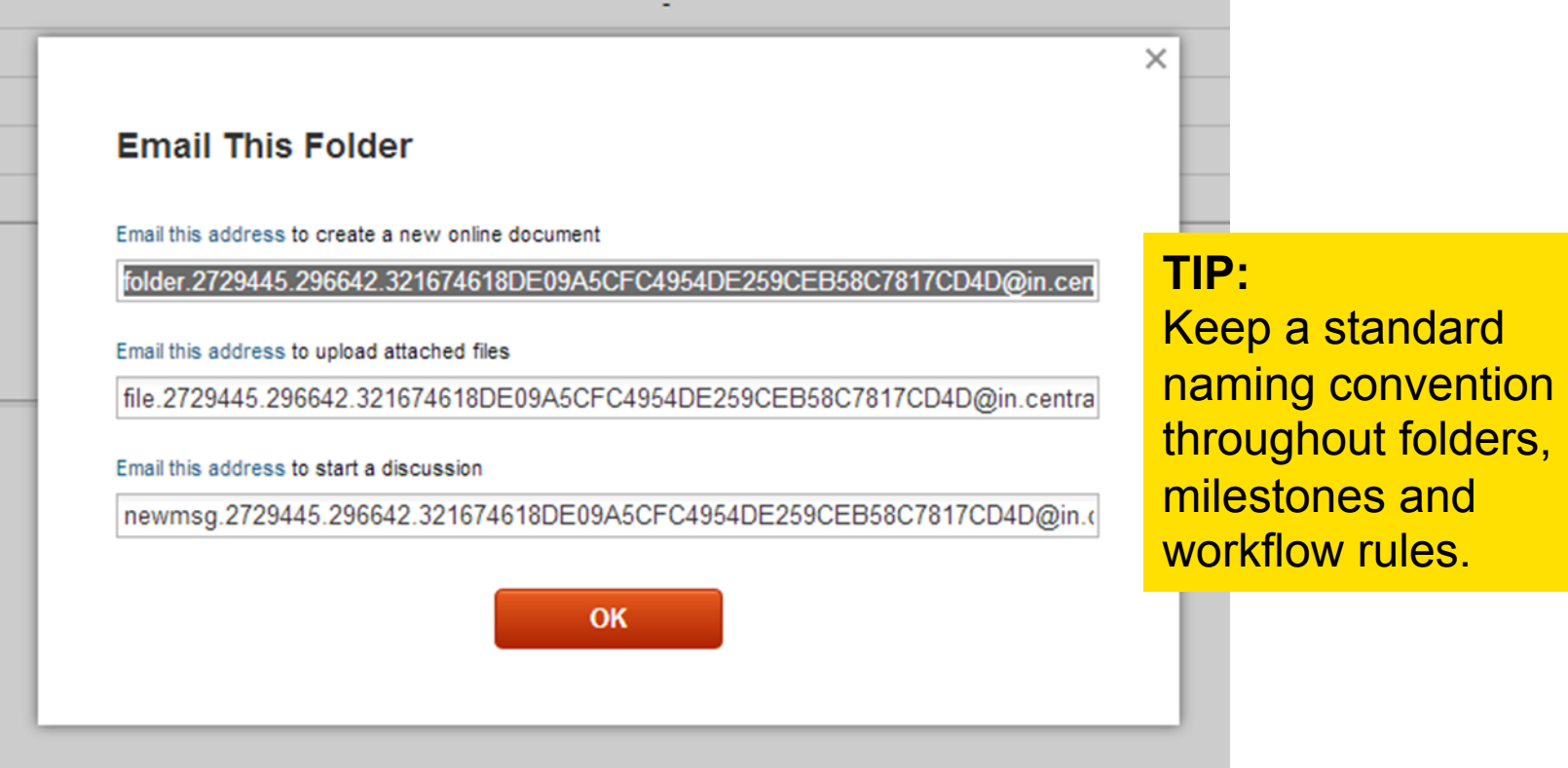

**Albert Barnett Street** 

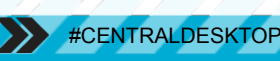

Next steps: database workflow

Create a database and then a database rule to email a new request into a folder. The email will be using the HTML we just created to create an online document.

#### **Workflow**

Automate standardized processes using database workflow rules. Automatically create tasks, notify users and more. **Learn About Workflow** 

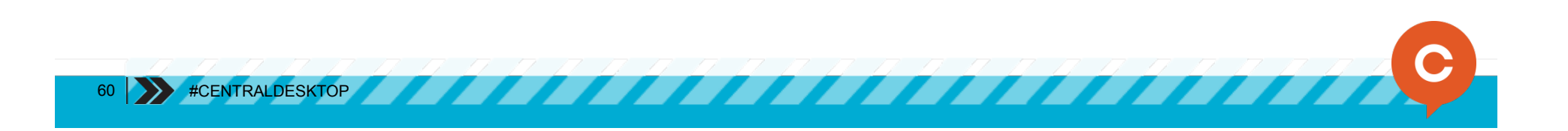

- Create database
- Fields will used in the online document

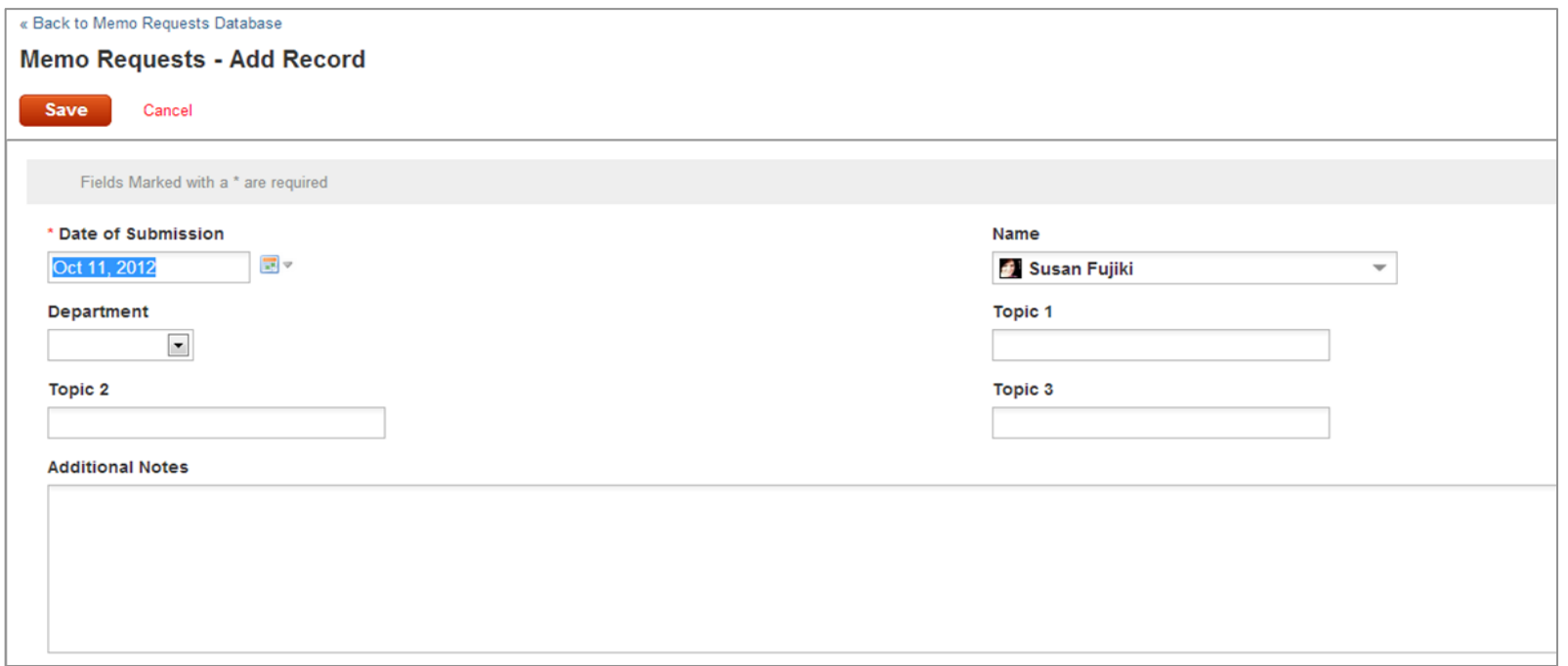

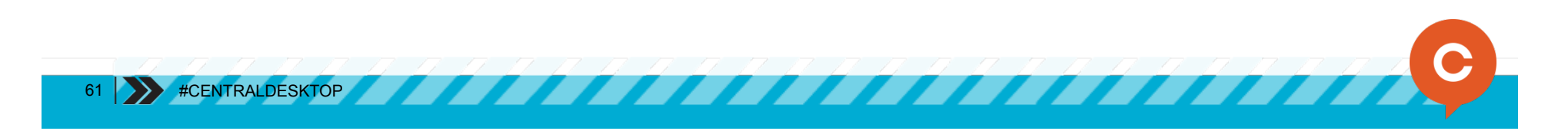

#### Create email notification workflow rule in database

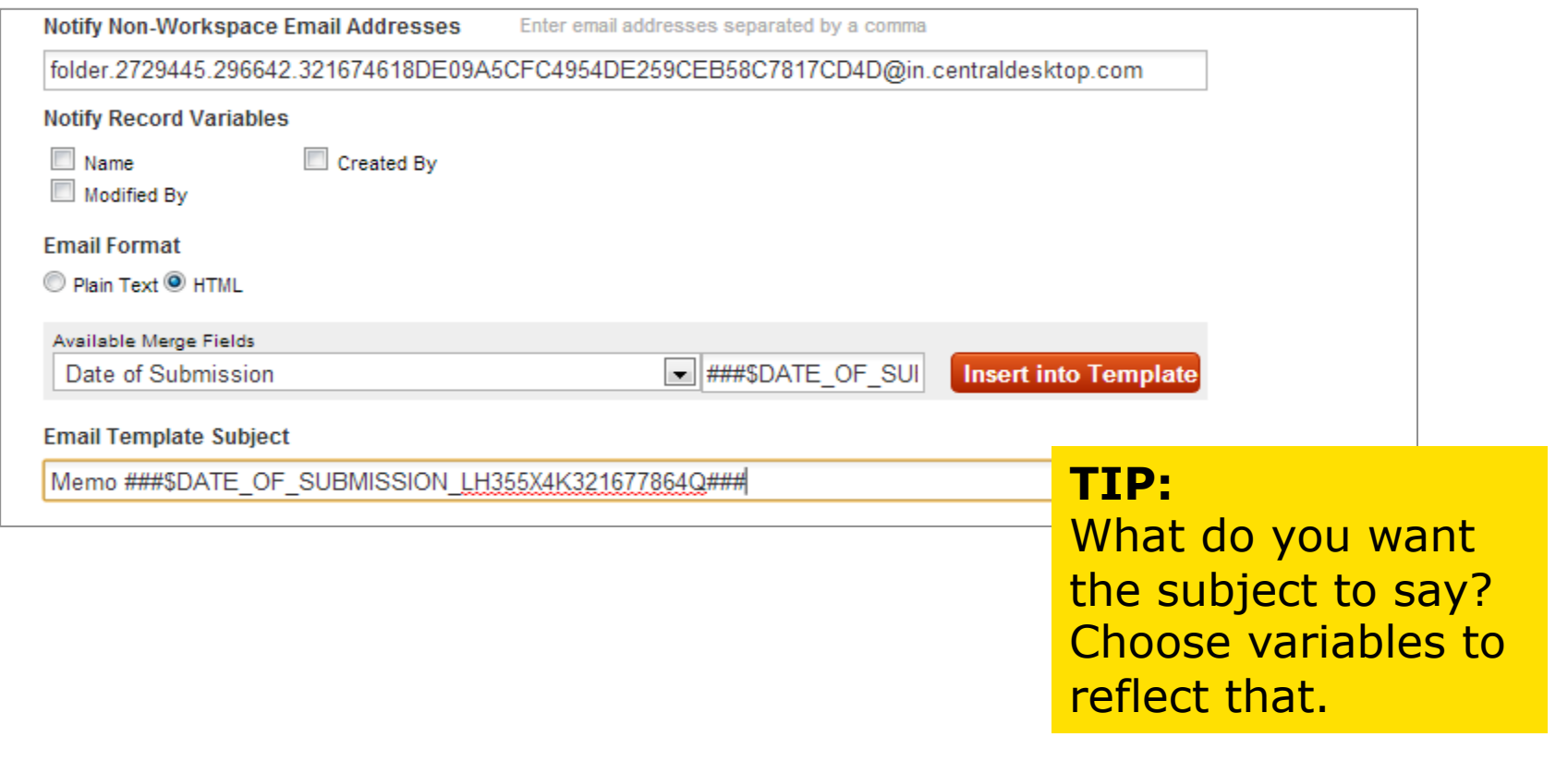

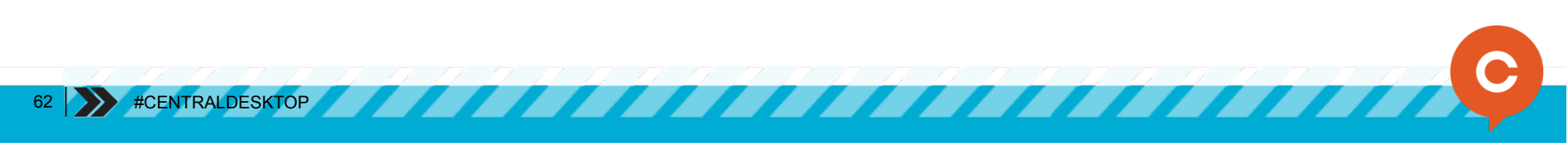

#### Create email notification workflow rule in database (cont)

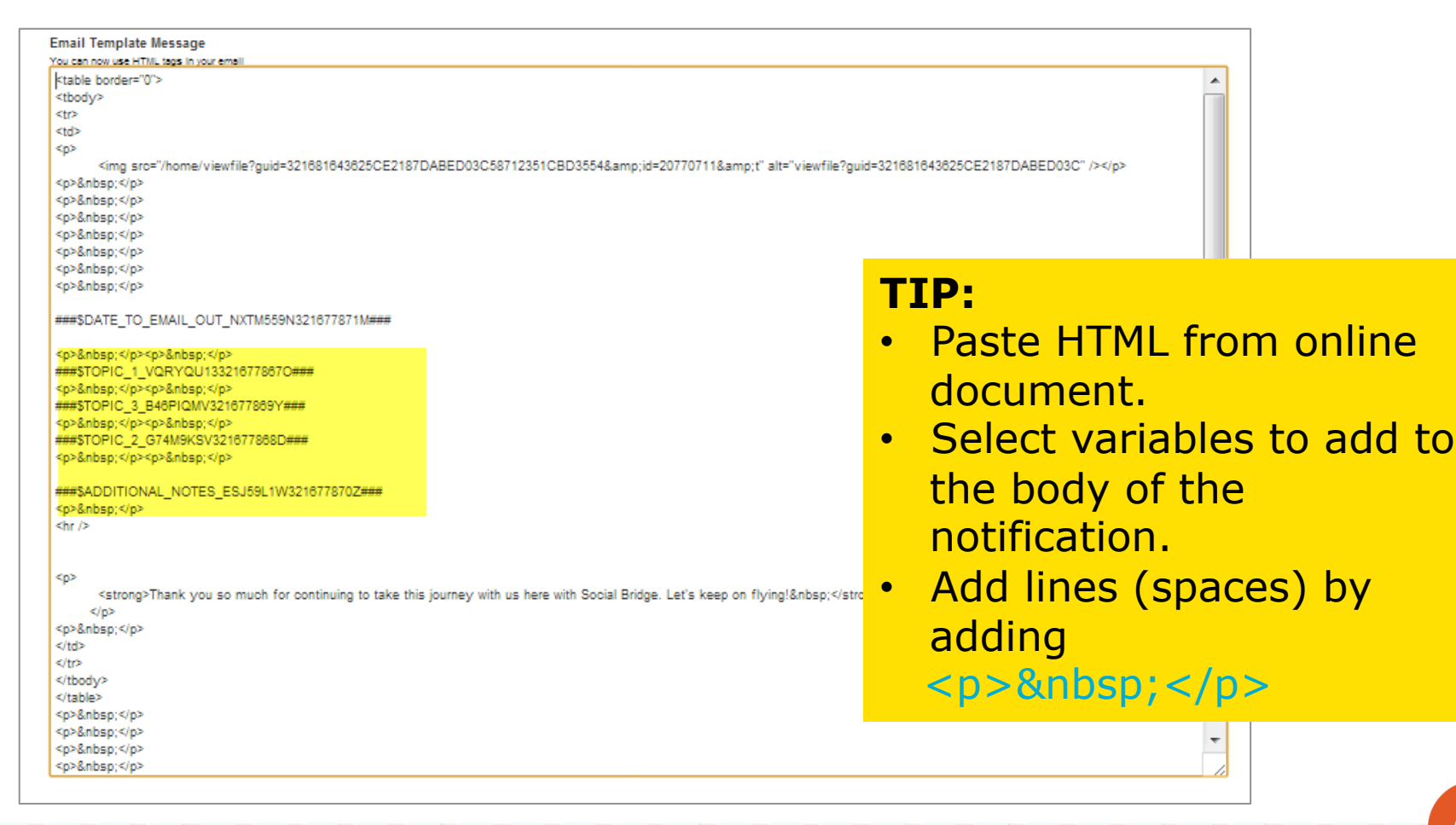

. . . . . . .

#CENTRALDESKTOP

When a record is added, it becomes an online document that looks like this:

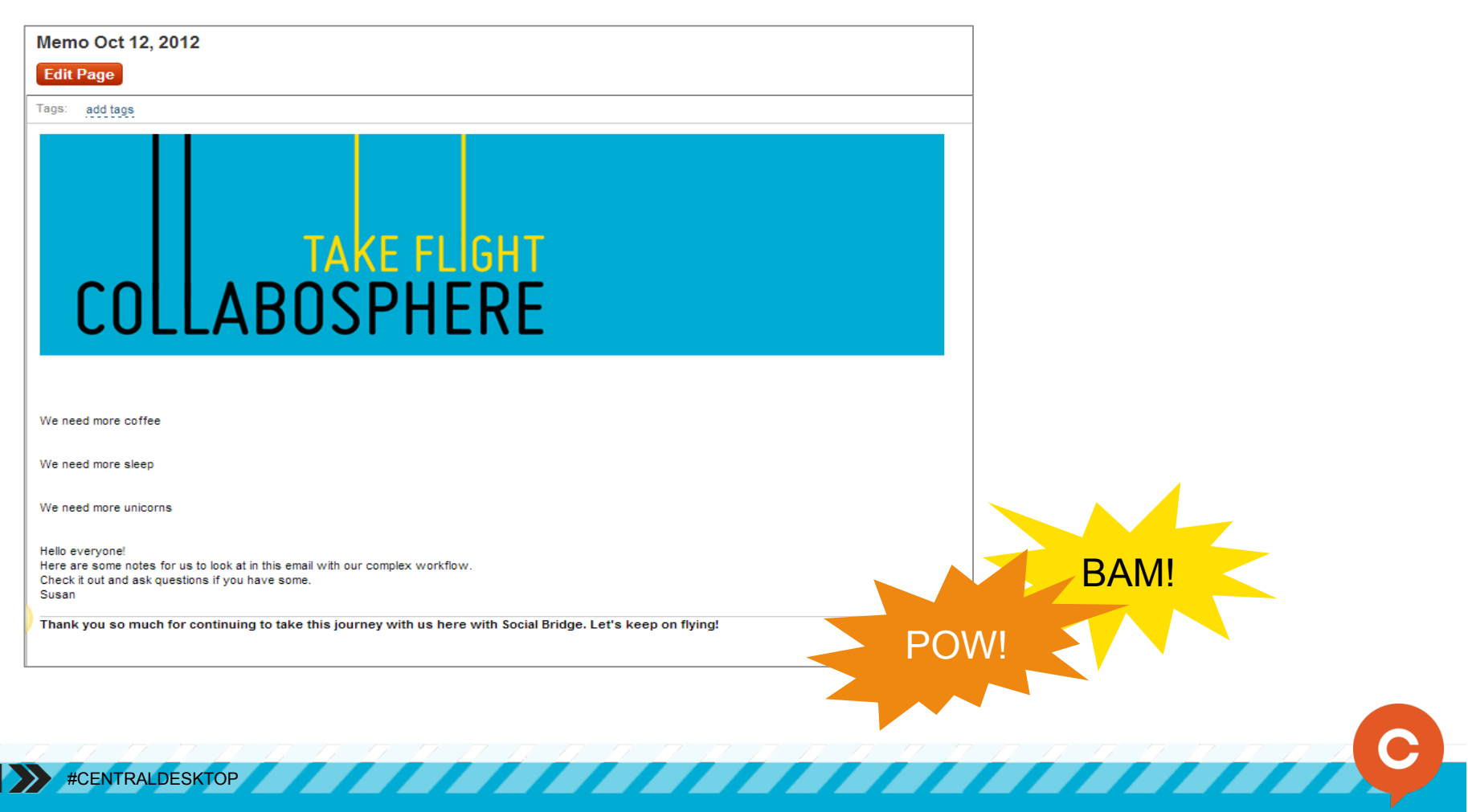

But that's not enough. We want even more increased interest PLUS even more increased automation!

So far:

- A record has been added to a database
- Fields from the record have been automatically added to a customized email.
- The record is emailed to a folder within SocialBridge.
- The email becomes an online document

Next step:

Create a rule to automatically notify users when the new online document has been added.

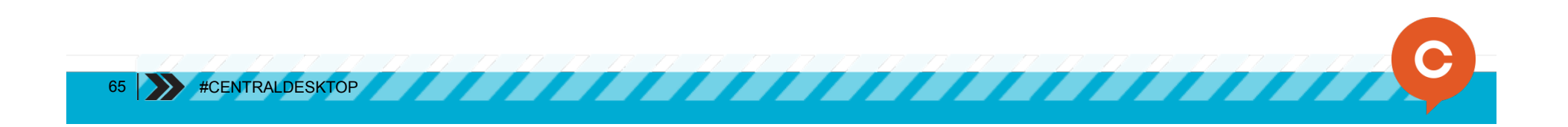

#### Create Email Notification rule in Files & Discussions

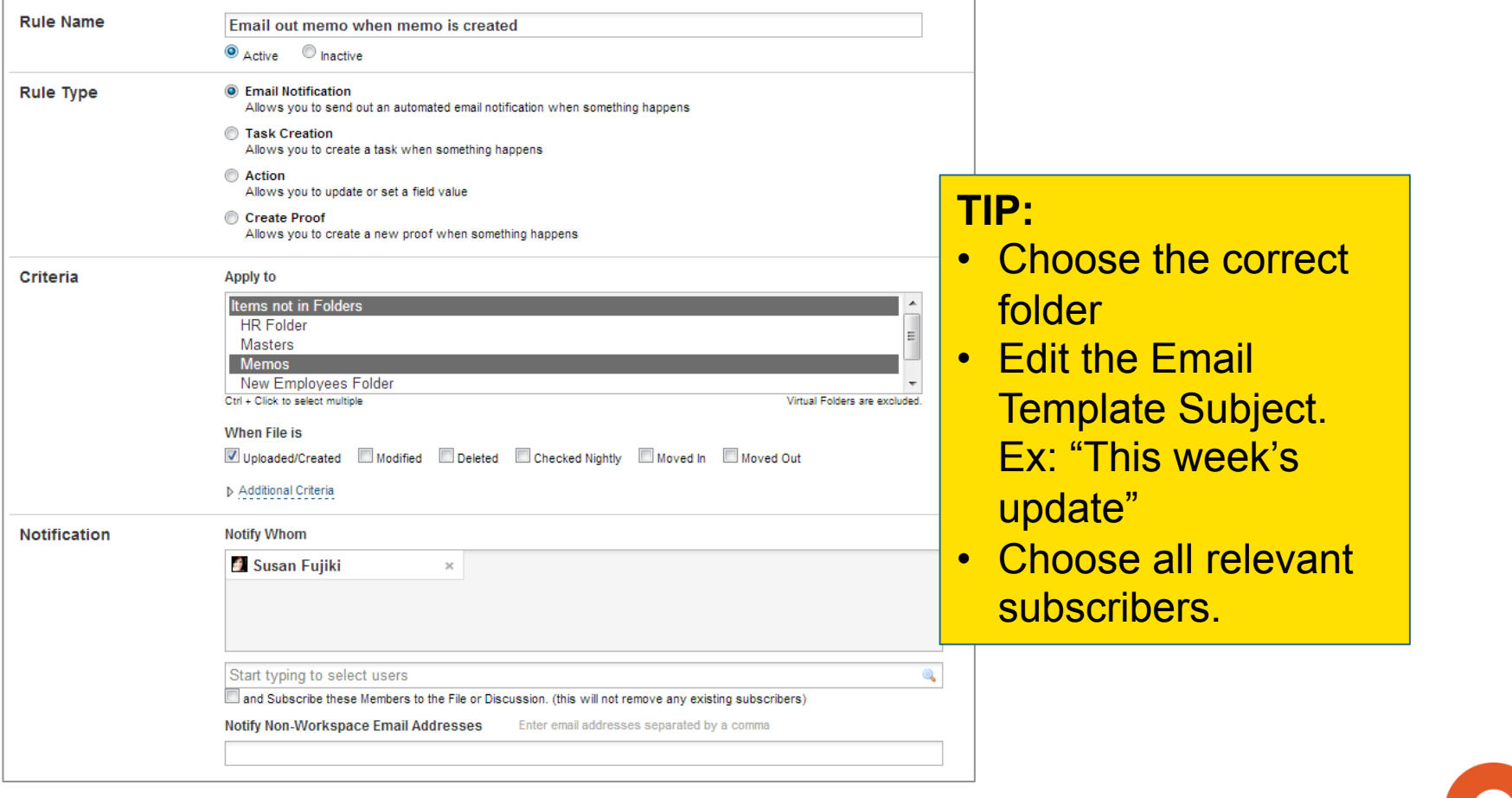

**TITLE A** 

That's it!

A notification will now be sent to all users when the new online document has been created (emailed) in the folder.

**BAM!** 

 **KO!** 

POW!

•Database record created •Online document created •Team members notified

INTEREST INCREASED AWARENESS INCREASED AUTOMATION INCREASED

# KNOCK OUT

68 **\*\*** #CENTRALDESKTOP

This deck will be made available to attendees shortly.

There is a lot to remember so please feel free to use this as your cheatsheet.

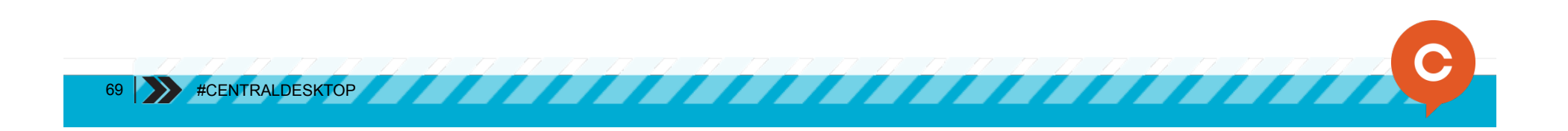

### THANK YOU FOR FLYING WITH US.

GET READY FOR YOUR NEXT ADVENTURE

70 #CENTRALDESKTOP

Susan Fujiki sfujiki@centraldesktop.com 626 381 9362